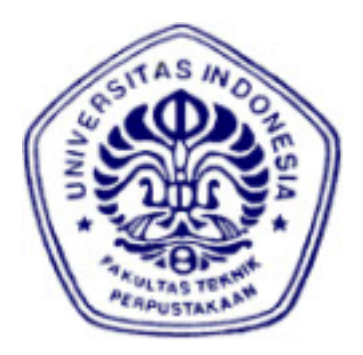

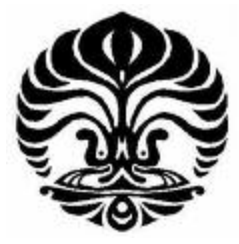

**UNIVERSITAS INDONESIA**

# **ANALISA PERFORMANSI APLIKASI VIDEO STREAMING PADA JARINGAN MOBILE IPV6**

**SKRIPSI**

**DEDI SUPRIYATNA 0606078323**

**DEPARTEMEN TEKNIK ELEKTRO FAKULTAS TEKNIK UNIVERSITAS INDONESIA DEPOK DESEMBER 2010**

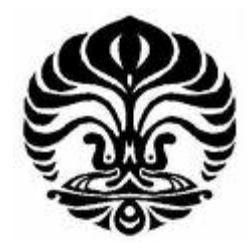

**UNIVERSITAS INDONESIA**

# **ANALISA PERFORMANSI APLIKASI VIDEO STREAMING PADA JARINGAN MOBILE IPV6**

## **SKRIPSI**

**Diajukan sebagai salah satu syarat untuk memperoleh gelar Sarjana Teknik.**

**DEDI SUPRIYATNA 0606078323**

**DEPARTEMEN TEKNIK ELEKTRO FAKULTAS TEKNIK UNIVERSITAS INDONESIA DEPOK DESEMBER 2010**

## **HALAMAN PERNYATAAN ORISINALITAS**

**Skripsi ini adalah hasil karya saya sendiri, Dan semua sumber baik yang dikutif maupun dirujuk telah saya nyatakan dengan benar.**

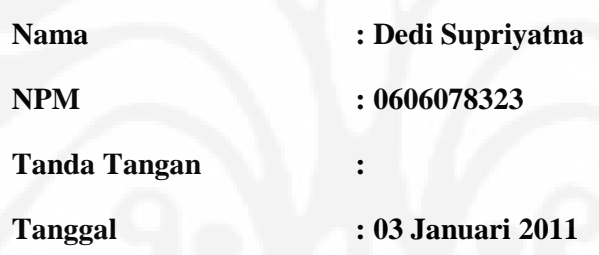

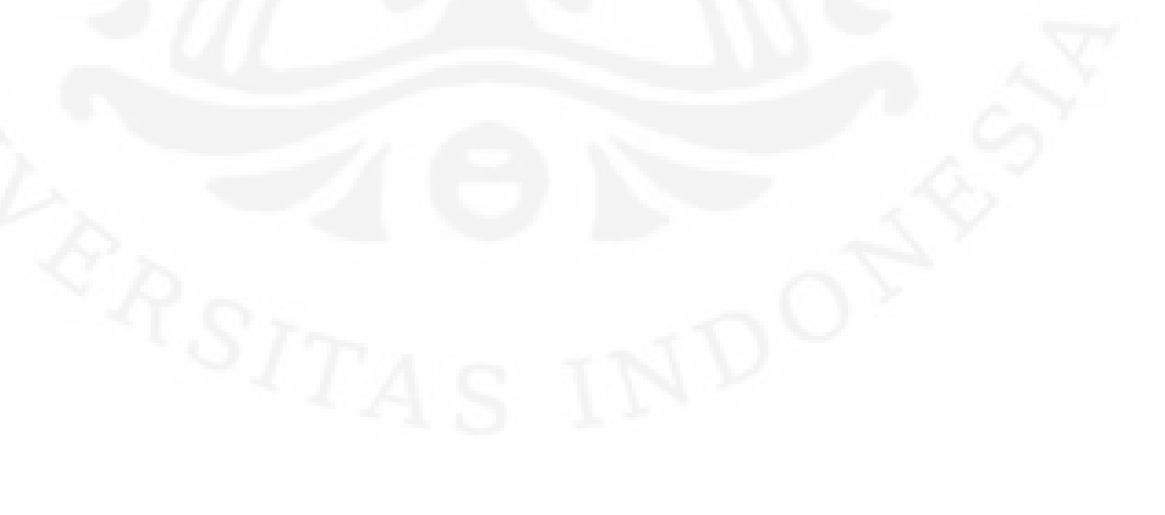

#### HALAMAN PENGESAHAN

Skripsi ini diajukan oleh

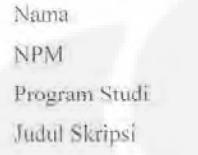

- : Dedi Supriyatna : 0606078323
- : Teknik Komputer

Analisa Performansi Aplikasi Video Streaming Pada Jaringan Mobile IPv6

Telah berhasil dipertahankan di hadapan Dewan Penguji dan diterima sebagai bagian persyaratan yang diperlukan untuk memperoleh gelar Sarjana Teknik pada Program Studi Teknik Komputer, Departemen Teknik Elektro, Fakultas Teknik, Universitas Indonesia.

DEWAN PENGUJI

Pembimbing : Ir. Endang Sriningsih MT, Si

Penguji

: Muhammad Salman, ST., MIT

Depok

hierlin

Penguji

: Dr. Ir. Anak Agung Putri Ratna M.Eng.

Ditetapkan di

Tunggal

: 03 Januari 2011

Universitas Indonesia

îiî

iii **Universitas Indonesia**

Analisa performansi..., Dedi Supriyatna, FT UI, 2010

## **UCAPAN TERIMA KASIH**

Puji syukur saya panjatkan kehadirat Allah SWT, karena atas segala rahmat dan hidayat-Nya saya dapat menyelesaikan skripsi ini. Saya menyadari bahwa skripsi ini tidak akan terselesaikan tanpa bantuan dari berbagai pihak. Oleh karena itu, saya mengucapkan terima kasih kepada :

- 1. Ibu Ir. Endang Sriningsih, MT. Si sebagai pembimbing dan penasehat dalam pembuatan skripsi.
- 2. Orang tua yang selalu mendukung dan memberikan motivasi dalam pembuatan skripsi.
- 3. Teman-teman teknik elektro dan komputer angkatan 2006.
- 4. Dan seluruh Sivitas Akademik Departemen Teknik Elektro yang tidak dapat saya sebutkan satu persatu.

Akhir kata, semoga Allah SWT berkenan membalas kebaikan semua pihak yang telah membantu. Semoga skripsi ini bermanfaat bagi perkembangan ilmu pengetahuan.

Depok, 03 Januari 2011

Dedi Supriyatna

### **HALAMAN PERNYATAAN PERSETUJUAN PUBLIKASI**

## **TUGAS AKHIR UNTUK KEPENTINGAN AKADEMIS**

Sebagai sivitas akademik Universitas Indonesia, saya yang bertanda tangan di bawah ini:

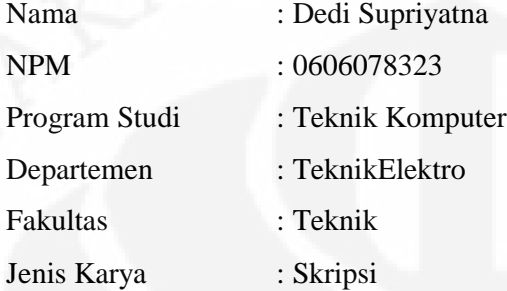

Demi pengembangan ilmu pengetahuan, meyetujui untuk memberikan kepada Universitas Indonesia **Hak Bebas Royalti Non Ekslusif (Non-exclusive Royalty Free Right)** Atas karya ilmiah saya yang berjudul:

**Analisa Performansi Aplikasi Video Streaming Pada Jaringan Mobile IPv6** Beserta perangkat yang ada (jika diperlukan). Dengan Hak Bebas Royalti Nonekskulif ini Universitas Indonesia berhak menyimpan, mengalih mediakan/format-kan, mengelola dalam bentuk pangkalan data (*database*), merawat, dan mempublikasikan tugas akhir saya selama tetap mencantumkan nama saya sebagai penulis/pencipta dan sebagai pemilik Hak Cipta.

Demikian pernyataan ini saya buat dengan sebenarnya.

Dibuat di : Depok Pada tanggal : 03 Januari 2011 Yang menyatakan

(Dedi Supriyatna)

## **ABSTRAK**

Nama : Dedi Supriyatna

Program Studi : Teknik Komputer

Judul : Analisa Performansi Aplikasi Video Streaming Pada Jaringan Mobile IPv6

Perkembangan internet berbasis IP telah meningkat dengan pesat yang menyebabkan berkembangnya teknologi pengiriman media streaming. *Streaming* memungkinkan menampilkan media tanpa harus menunggu keseluruhan media diterima lengkap terlebih dahulu oleh *client*. Pada skripsi ini telah dibuat sebuah jaringan kecil yang berbasiskan *mobile* IPv6. Pembangunan jaringan *mobile* IPv6 sesuai dengan RFC 3755. Komponen-komponen dari jaringan *mobile* IPv6 tersebut yaitu *Home Agent, Correspondent Node, Mobile Node, Foreign Network,* dan *Home Network*.

Tiga buah skenario dilakukan untuk mengetahui performansi aplikasi video streaming. Pengukuran parameter *Quality of Service* berupa *delay, jitter, packet loss* dan *throughput* dilakukan pada saat *mobile node* tidak berpindah *network* (pada skenario satu dan dua) maupun pada saat proses *handover* (pada skenario tiga). Pengukuran dilakukan dengan cara streaming video dari *server* ke *client* dengan menggunakan aplikasi VLC, kemudian menangkap paket-paket tersebut dengan menggunakan aplikasi *wireshark*.

Dari hasil percobaan diketahui bahwa *Quality of Service* pada parameter *delay* saat proses *handover* dari *home network* ke *foreign network* dan begitu juga sebaliknya sangat rendah sebesar 8,3% jika dibandingkan pada saat *mobile node* tidak berpindah *network*. Hal ini disebabkan adanya pemutusan koneksi dengan *network* yang lama sebelum membangun koneksi dengan *network* yang baru.

Kata kunci: IPv6, *Mobile* IPv6, Video streaming, *Delay*, *Jitter*, *Packet Loss*, dan *Throughput*.

### **ABSTRACK**

Name : Dedi Supriyatna

Course : Computer Engineering

Title : Analysis of Video Streaming Application Performance on Mobile IPv6 Network

The development of IP-Based Internet has been growing rapidly and impacted the data streaming technology. Streaming allows the user to see the video without any compulsion to wait for the video to be full downloaded on the client side. The aim of this thesis is to implement the mobile IPv6 network and to analyze the performance of the video streaming application that runs through the mobile IPv6 network. A small mobile IPv6 network has been built in this project and the network was configured according to the RFC 3755 IETF standard, this network contains several nodes such as Home Agent, Correspondent node, Mobile node, foreign network, and home network.

Application performance was tested through three scenarios. The parameters that used to analyze the Quality of Service are delay, jitter, packet loss, and throughput. At the first and the second scenario the parameters were analyzed when the mobile node was fixed (static) while at the third scenario analysis was conducted when the mobile node was moving (handover). The parameters were measured by running the streaming video from server to client using VLC application, and the packets ran through the network were captured with wireshark.

The Result shows that when the mobile node is in the handover process, the delay parameter of the QoS is very low approximately 8,3% compared with the delay when the mobile node is in static condition. This difference is caused by the extra time spent at the turnover process of the network from the previous one to the new network.

Keywords: IPv6, *Mobile* IPv6, Video streaming, *Delay*, *Jitter*, *Packet Loss*, and *Throughput*.

## **DAFTAR ISI**

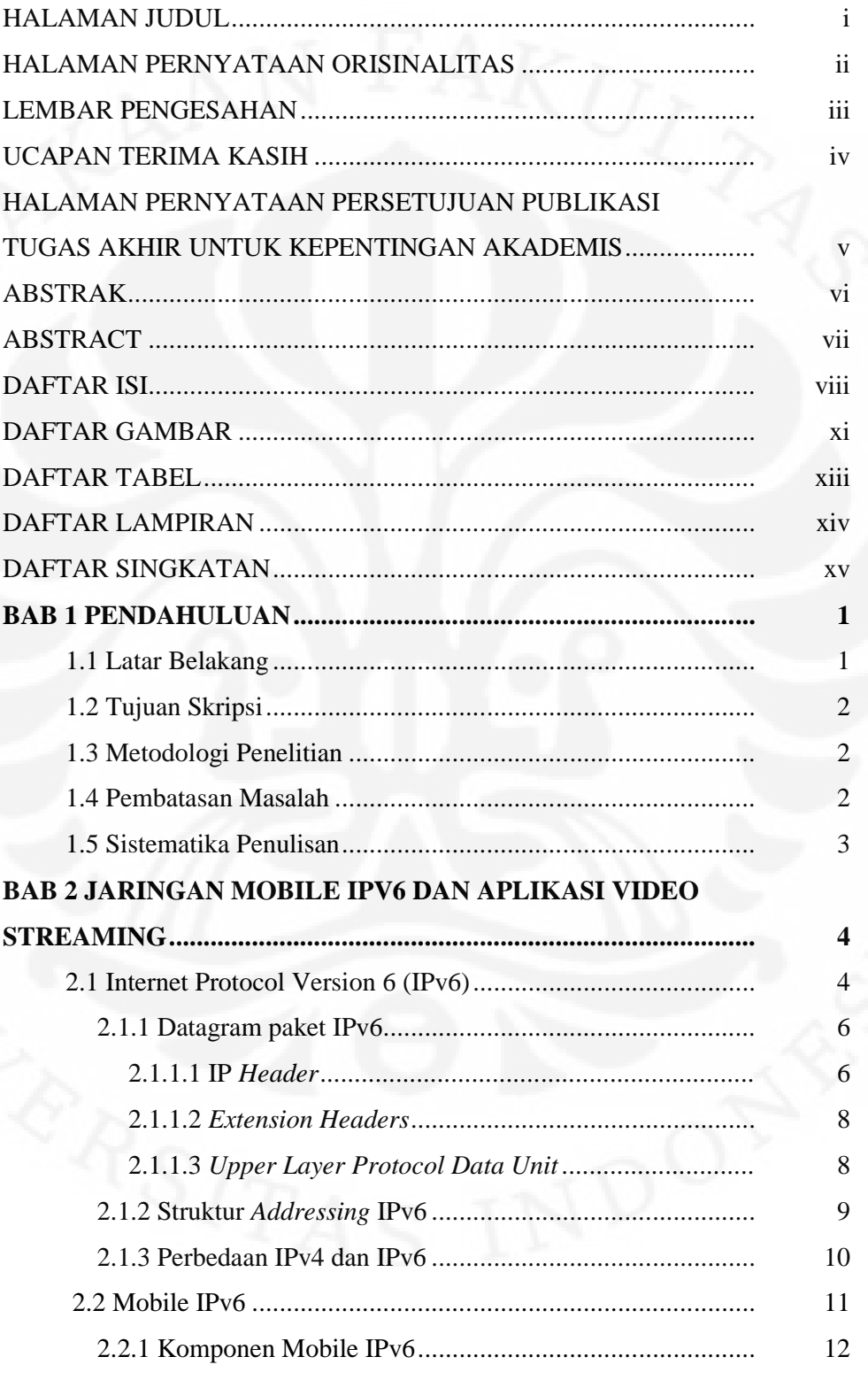

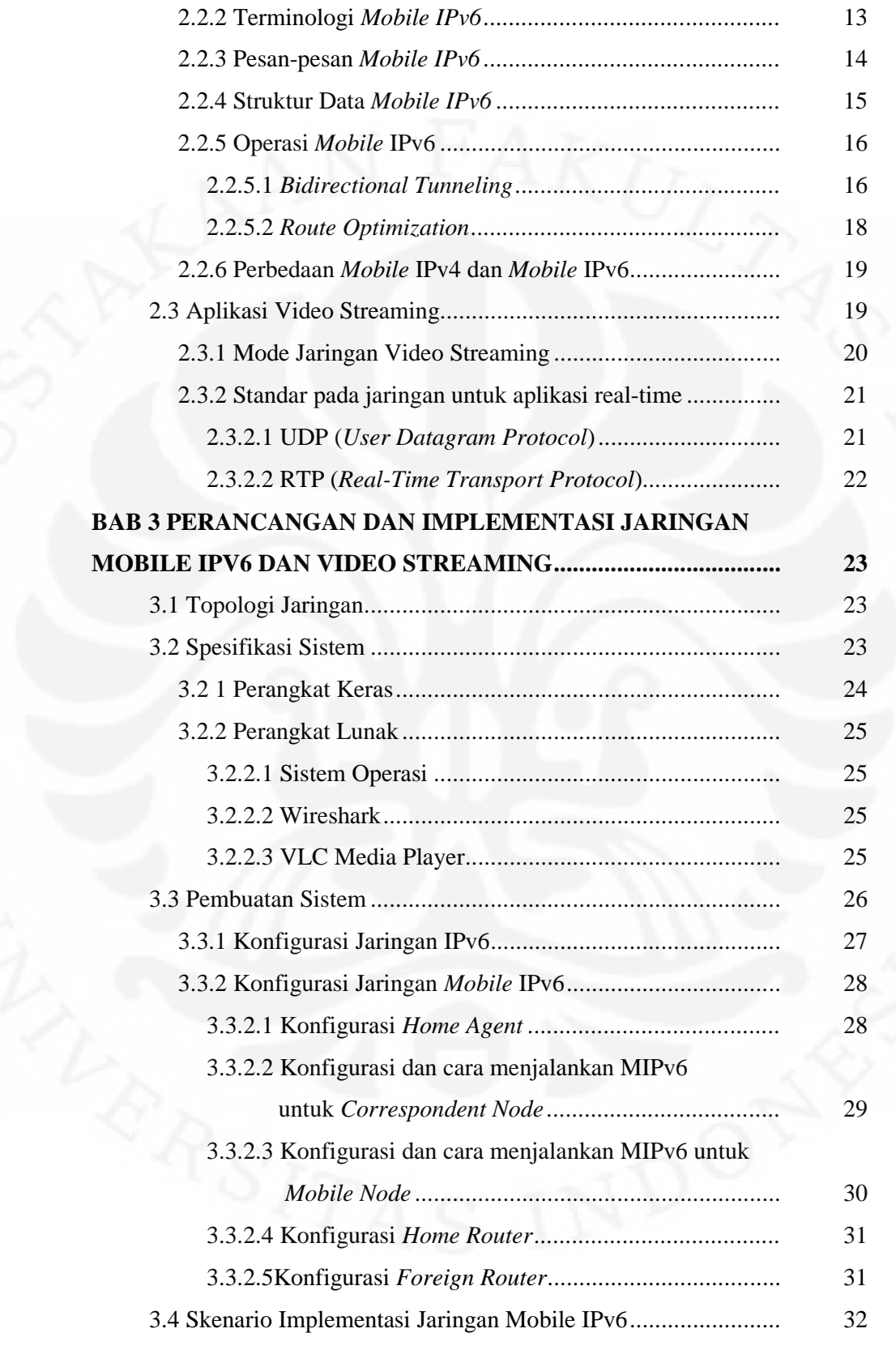

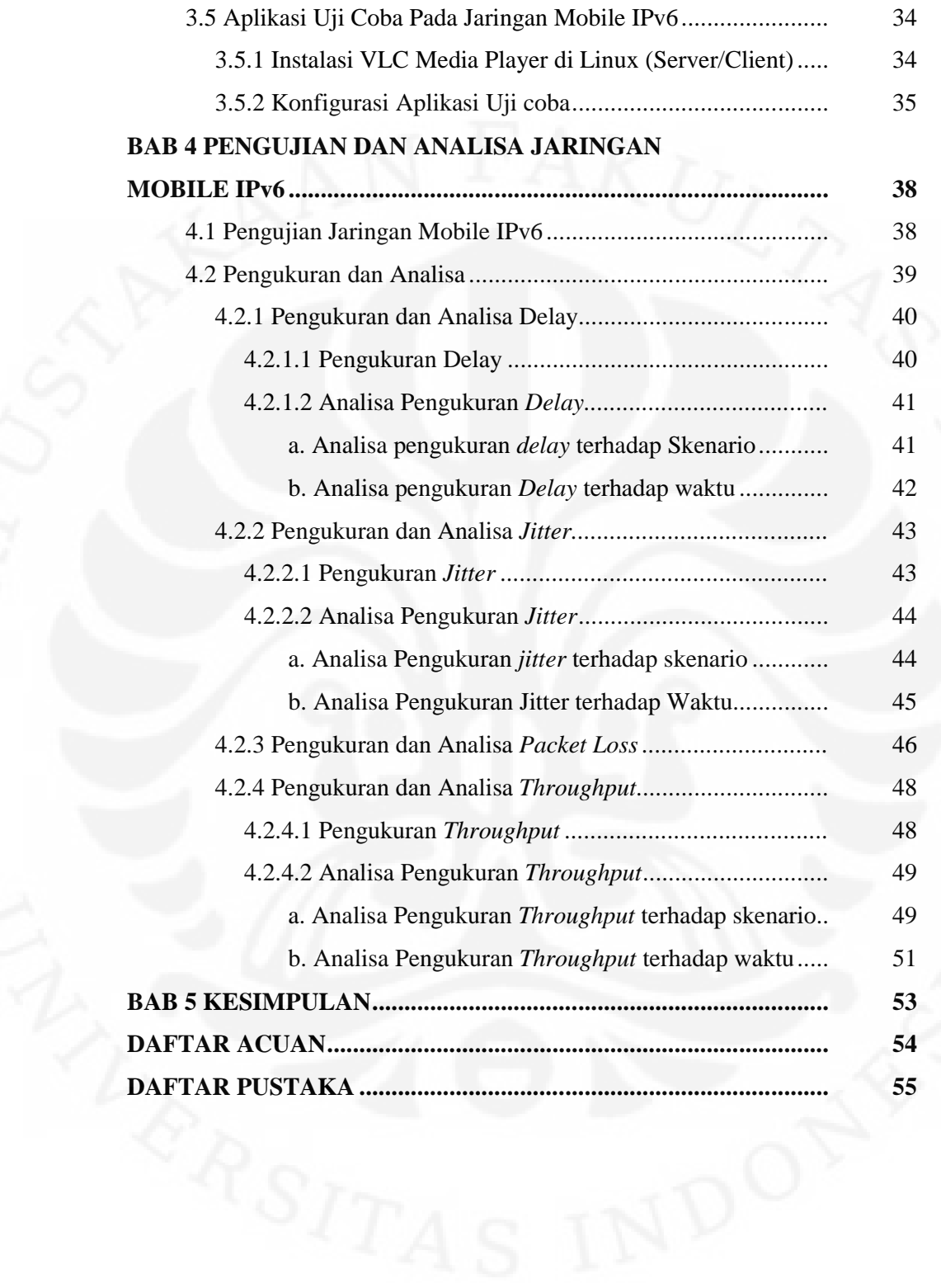

## **DAFTAR GAMBAR**

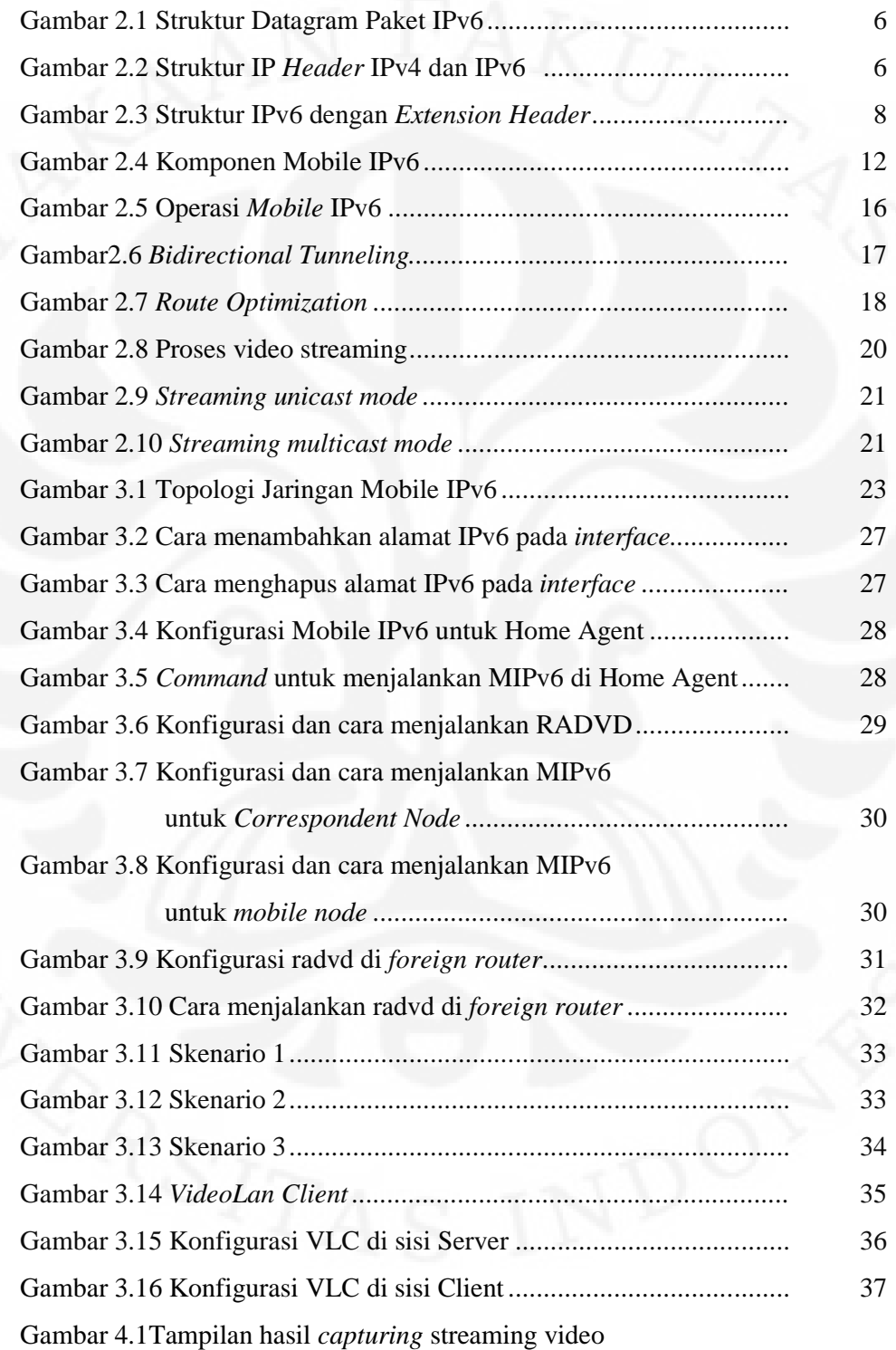

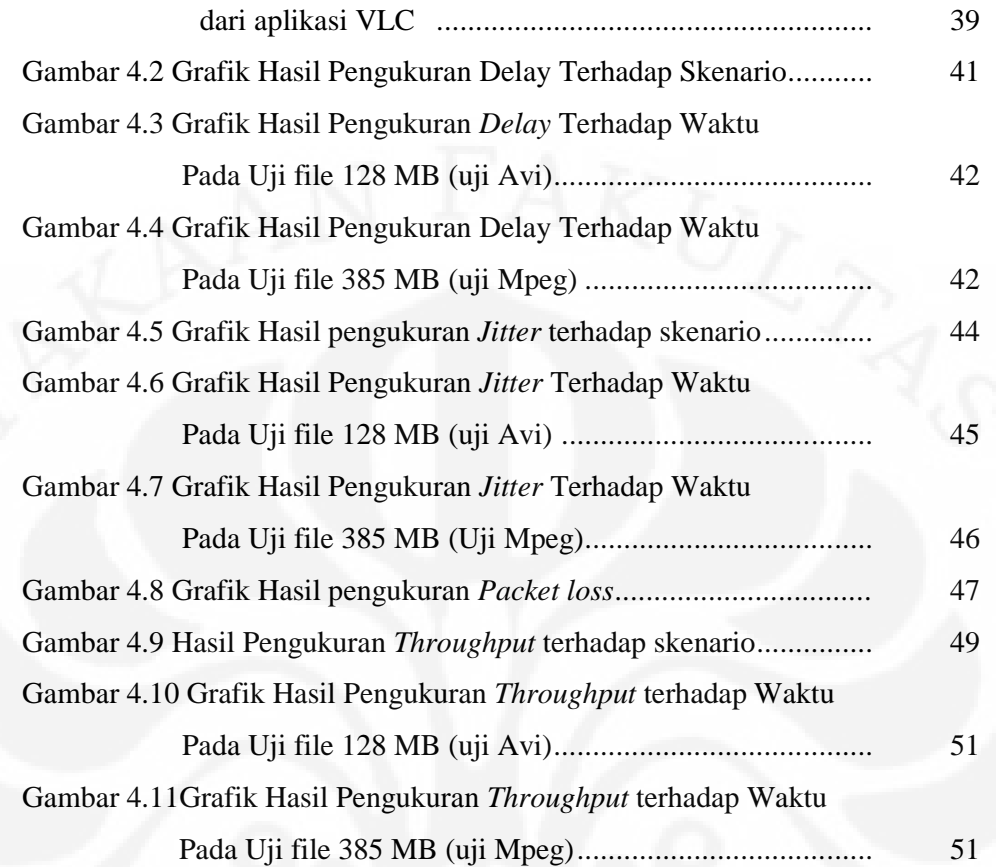

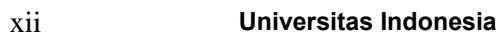

## **DAFTAR TABEL**

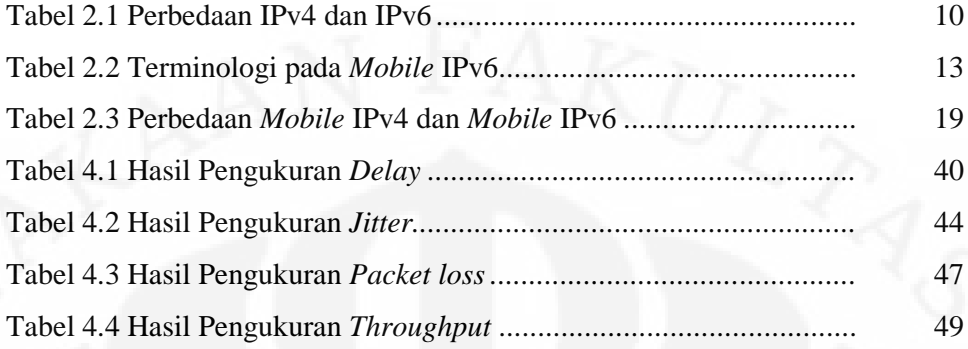

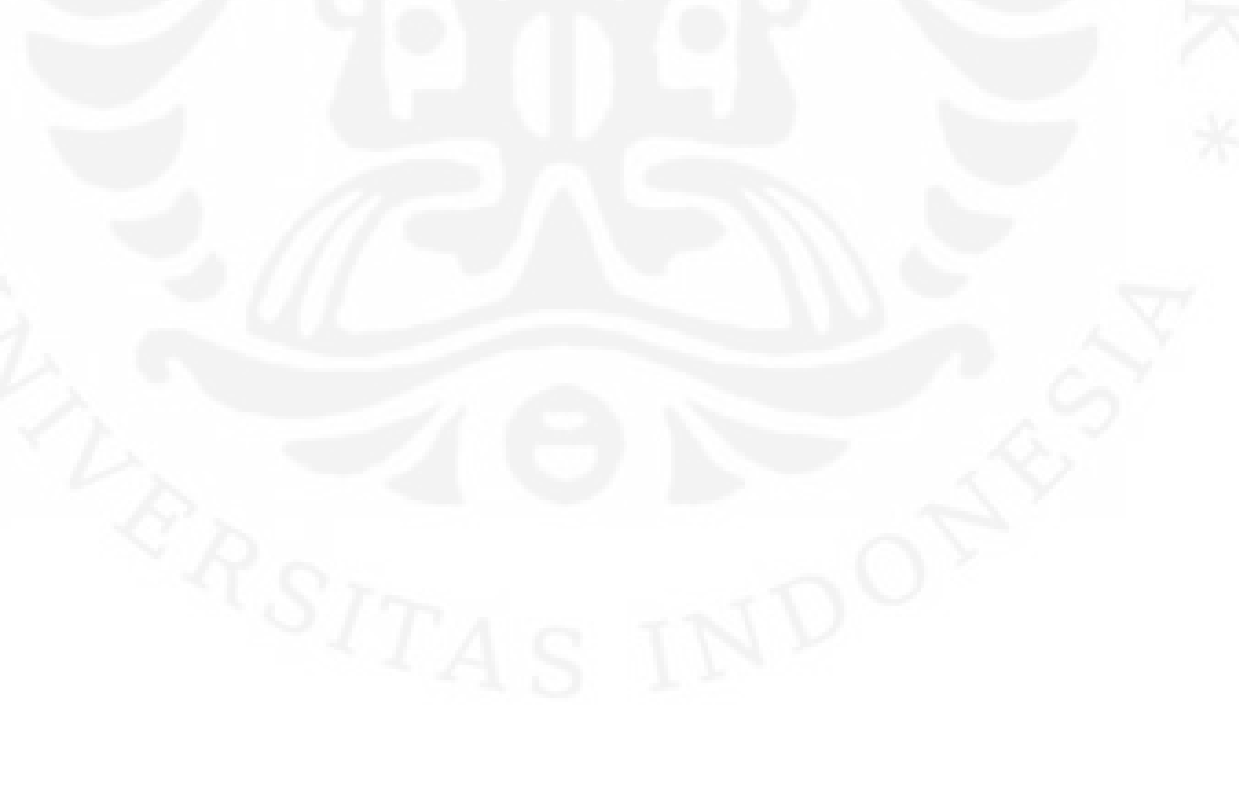

xiii **Universitas Indonesia**

## **DAFTAR LAMPIRAN**

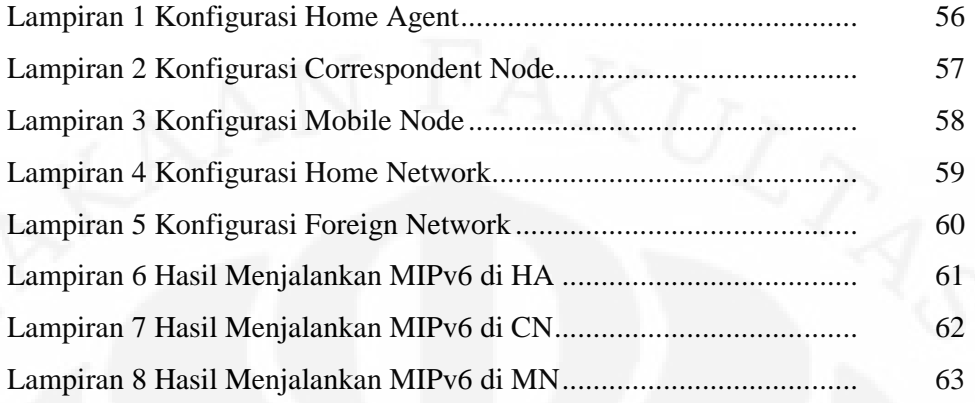

## **DAFTAR SINGKATAN**

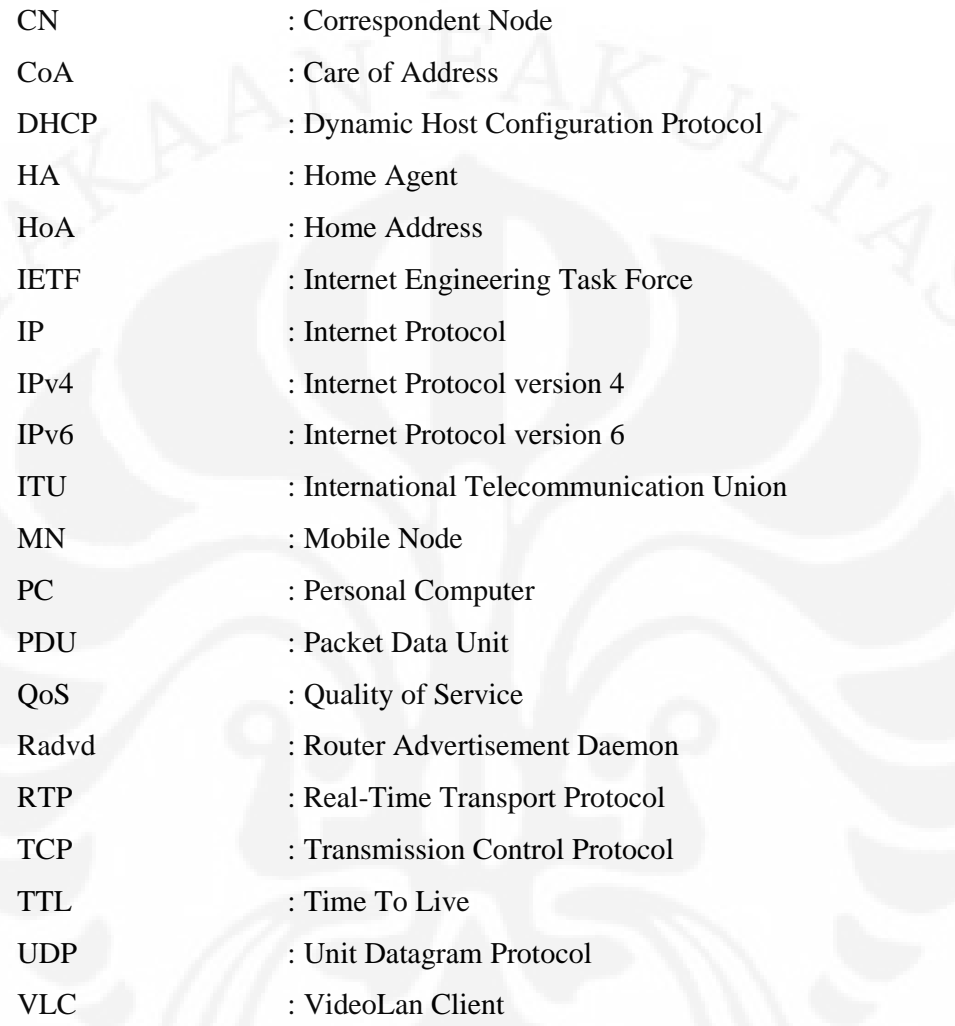

## **BAB 1 PENDAHULUAN**

#### **1. LATAR BELAKANG**

Perkembangan internet telah meningkat dengan pesat menyebabkan alokasi alamat (*IP Address*) IPv4 semakin berkurang. Selan dari itu, *Internet Protocol (IP)* yang merupakan tulang punggung jaringan berbasis TCP/IP harus mampu mengikuti perkembangan zaman. Perkembangan ini menyebabkan kapasitas jaringan berbasis IP sangat terbatas. Sebuah lingkungan seperti Internet membutuhkan dukungan pada pengalamatan maupun keamanan pada jaringan internet. Kebutuhan saat ini sangat sulit untuk dipenuhi oleh *Internet Protocol versi 4 (IPv4).* [4]

*Internet Protocol versi 6* (IPv6) merupakan versi terbaru dan merupakan pengembangan dari IPv4. IPv6 yang akan digunakan sebagai teknologi pengganti ini telah didesain oleh suatu lembaga yaitu IETF dengan berbagai kelebihan dan sekaligus perbaikan untuk mengatasi berbagai kekurangan dari IPv4. Adapun kelebihan dari IPv6 dibandingkan dengan IPv4 yaitu jumlah pengalamatan yang lebar, format efisien dan berbagai tambahan fitur lainnya membuat IPv6 ini sangat layak untuk diimplementasikan. [4]

Salah satu kelebihan yang dimiliki oleh *Internet Protokol* yaitu *Mobile IP. Mobile IP* dikembangkan di IPv4 dan IPv6. *Mobile IP* merupakan teknologi yang memungkinkan node untuk pindah ke subnet lain tanpa mengubah *IP address.* [4]

Di jaringan *mobile IPv6*, ada beberapa masalah yang dapat mengganggu performansi jaringan *mobile IPv6* tersebut. Yaitu proses *handover*, *bidirectional tunneling*, dan *route optimization*. Skripsi ini dimaksudkan untuk menunjukkan dampak *user mobility* terhadap performansi video streaming di jaringan *mobile IPv6.* Parameter-parameter yang akan dianalisa untuk menguji performansi jaringan *Mobile IPv6* yaitu *Delay*, *Jitter, Packet Loss* dan *Throughput.*

**Universitas Indonesia**

1

## **2. TUJUAN SKRIPSI**

Tujuan dari skripsi ini adalah:

- 1. Merancang dan membangun jaringan *Mobile IPv6*
- 2. Mengimplementasikan jaringan *Mobile IPv6* dengan aplikasi video streaming.
- 3. Menganalisa *delay, jitter, packet loss* dan *throughput* pada jaringan *Mobile IPv6* menggunakan aplikasi *wireshark*.

## **3. METODOLOGI PENELITIAN**

Metode yang akan digunakan dalam skripsi ini yaitu membangun jaringan lokal berskala kecil dengan beberapa konfigurasi seperti konfigurasi *Mobile IPv6* yaitu *Home Agent, Correspondent Node, Mobile Node, Foreign Network,* dan *Home Network* kesemuanya memakai *operating system* ubuntu 8.04*.* Selanjutnya yaitu *testing* dengan perangkat lunak yang mampu mentrasnfer video dari *server* ke *client*. Kemudian dilakukan pengambilan data dengan dilakukan tiga skenario. Perangkat lunak yang digunakan yaitu *VideoLan Client* (VLC). Dengan perbedaan ukuran file video yaitu 128 MB pada file AVI dan 385 MB pada file MPEG, kemudian akan dianalisa *delay, jitter, packet loss* dan *throughput* dengan menggunakan *wireshark*.

## **4. PEMBATASAN MASALAH**

Batasan masalah dari skripsi ini yaitu sebagai berikut:

- 1. Membahas konsep *IPv6* dan *Mobile IPv6*
- 2. Rancangan jaringan lokal yang terdiri dari 1 buah laptop yang berfungsi sebagai *mobile node* dan 4 buah komputer desktop yang berfungsi sebagai PC *router*, *home agent,* dan *correspondent node* dengan *platform* ubuntu 8.04.
- 3. Instalasi aplikasi yang akan digunakan untuk implementasi yaitu *VideoLAN Client* (VLC) pada sisi *client* dan *server*.
- 4. Analisa parameter-parameter untuk menguji jaringan *Mobile IPv6* yaitu *Delay, Jitter, Packet Loss* dan *Throughput.*

## **5. SISTEMATIKA PENULISAN**

Sistematika penulisan pada skripsi ini ialah sebagai berikut:

BAB 1 Pendahuluan terdiri dari Latar Belakang, Tujuan Skripsi, Metodologi Penelitian, Pembatasan Masalah, dan Sistematika Penulisan.

BAB 2 Dasar Teori berisi tentang landasan teori yang bahas secara lengkap, sejalan dengan apa yang akan dibahas

BAB 3 Perancangan dan Implementasi Jaringan *Mobile IPv6* untuk video streaming

BAB 4 Pengujian dan Analisa Jaringan *Mobile IPv6*

BAB 5 Penutup. Pada bab ini berisi tentang kesimpulan dari keseluruhan isi skripsi.

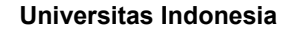

## **BAB 2**

## **JARINGAN MOBILE IPV6 DAN APLIKASI VIDEO STREAMING**

#### **2.1 Internet Protocol Version 6 (IPv6)**

Aplikasi internet saat ini kebanyakan masih menggunakan IPv4 yang menggunakan metode pengalamatan 32 bit, yang berarti mampu mengakomodasi jumlah pengalamatan sampai dengan 2<sup>32</sup> atau sekitar 4,294 x 10<sup>9</sup>. Internet *Protocol Version 4* (IPv4) yang dijadikan standar *routing protocol* pada tahun 1981 (RFC 791) sebenarnya telah terbukti tangguh, mudah diimplementasikan dan dioperasikan, dan telah berhasil melalui tes skalabilitas dalam jaringan internet secara global sampai saat ini. Namun desain dari IPv4 tidak mengantisipasi dampak yang ditimbulkan akibat perkembangan jaringan internet yang semakin pesat, diantaranya:

- a. Membutuhkan jumlah pengalamatan yang lebih banyak untuk mendukung kebutuhan perkembangan jaringan internet dimasa mendatang.
- b. Membutuhkan kemampuan dari *router backbone* internet dalam mengelola tabel *routing* yang besar.
- c. Membutuhkan konfigurasi yang lebih sederhana.
- d. Membutuhkan keamanan pada level IP.
- e. Membutuhkan dukungan yang lebih baik untuk pengiriman data secara *real-time,* disebut juga dengan *Quality of Service* (QoS).

Untuk mengatasi masalah tersebut diatas, sebuah organisasi yang bernama *Internet Engineering Task Force* (IETF) telah mengembangkan suatu standar protokol baru yang bernama *Internet Protocol Version 6* (IPv6). [1]

Sampai saat ini, secara umum internet masih menggunakan IPv4 sehingga implementasi jaringan IPv6 dilakukan secara bertahap dan diusahakan tidak akan menggangu jaringan IPv4 yang sudah ada saat ini. Oleh karena itu, diperlukan mekanisme transisi untuk mengganti penggunaan jaringan IPv4 menjadi jaringan IPv6. Untuk melakukan proses transisi dari IPv4 ke IPv6 maka diperlukan suatu metode yang mampu menunjang mekanisme transisi tersebut, diantaranya metode *tunneling.* Metode *Tunneling* yang digunakan dalam mekanisme transisi dari IPv4

**Universitas Indonesia**

4

ke IPv6 ada beberapa macam yaitu *Tunneling* 6to4, ISATAP, *Teredo*, dan sebagainya.

IPv6 didukung oleh fitur-fitur yang diharapkan dapat mengatasi kekurangan-kekurangan yang ada pada *routing protocol* IPv4, beberapa diantaranya:

a. Format *Header* yang baru

*Header* IPv6 dua kali lebih besar dari pada *header* IPv4, sedangkan pengalamatan IPv6 empat kali lebih besar dari pengalamatan IPv4. Format *header* IPv6 justru mengalami penyederhanaan dimana ada beberapa *field* yang dihilangkan karena dianggap tidak efisien. Sebagai gantinya ditambahkan *header* tambahan yang disebut *extension header*.

b. Perluasan format pengalamatan

IPv6 mempunyai format pengalamatan 128 bit (*16 byte*) yang berarti mampu mengakomodasi jumlah pengalamatan sampai dengan 2<sup>128</sup> atau sekitar  $3,402 \times 10^{38}$ .

- c. Infrastruktur *routing* dan pengalamatan yang lebih efisien dan berbentuk hierarki
- d. Konfigurasi alamat *stateless* dan *stateful*

IPv6 mengizinkan adanya DHCP *server* sebagai pengatur alamat otomatis. Jika dalam IPv4 terdapat *dynamic address* dan *static address*, maka dalam IPv6 konfigurasi alamat dengan menggunakan DHCP *server* dinamakan dengan *stateful address configuration*, sementara jika konfigurasi alamat IPv6 tanpa DHCP *server* dinamakan dengan *stateless address configuration.*

e. Keamanan yang lebih baik

IPv6 telah dirancang untuk mendukung IPSec sehingga bisa dikatakan IPv6 memiliki keamanan yang lebih baik dibandingkan dengan IPv4.

f. Mendukung *Quality of Service* (QoS)

*g. Ekstensibilitas*

IPv6 dapat dengan mudah memperluas fitur baru dengan menambahkan *extention header* setelah IPv6 *header.* [1]

#### **2.1.1 Datagram paket IPv6**

Datagram paket IPv6 berbeda dengan datagram paket IPv4. Ada beberapa *field* datagram IPv4 yang dihilangkan karena jarang digunakan dan ada beberapa *field* datagram IPv4 yang dimodifikasi pada datagram IPv6. Gambar 2.1 merupakan gambar struktur datagram paket IPv6.

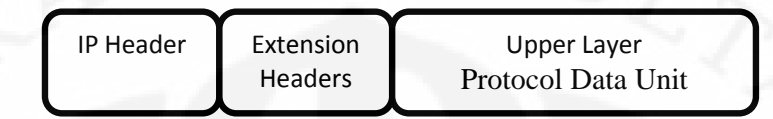

**Gambar 2.1** Struktur Datagram Paket IPv6 [2]

## **2.1.1.1 IP** *Header*

IP *header* akan selalu ada pada struktur datagram paket IPv6. Ukuran dari IP *header* IPv6 adalah 40 bytes. Gambar 2.2 merupakan gambar struktur IP *header* IPv6.

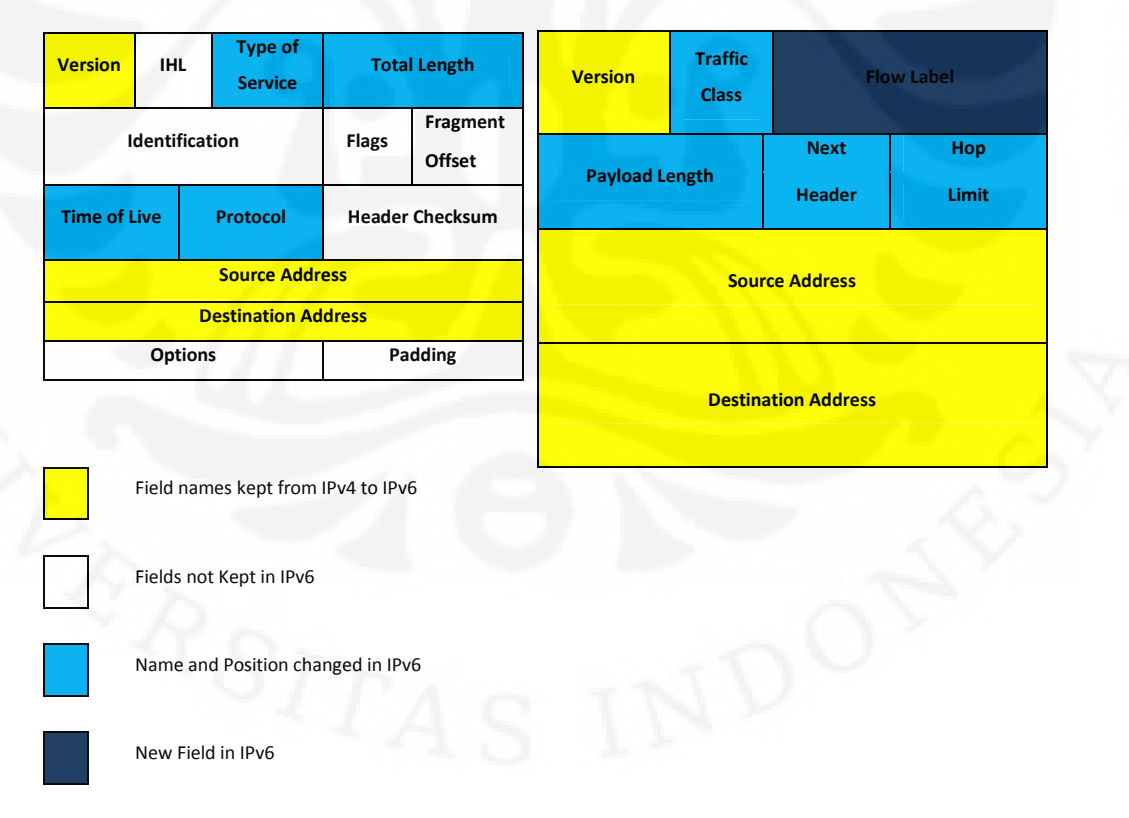

**IPv4 dan IPv6 Header**

**Gambar 2.2** Struktur IP *Header* IPv4 dan IPv6 [2]

Bagian-bagian Struktur IP *header* IPv6 dintaranya:

*a. Version*

Bagian *version* berukuran 4 bits berfungsi untuk mengindikasikan versi dari IP yang digunakan yaitu 6.

*b. Traffic Class*

Bagian *Traffic Class* berukuran 8 bits merupakan pengganti dari bagian *Type of Service* dari Struktur IP *header* IPv4. Fungsi dari *Traffic Class* adalah sebagai pendukung *Quality of Service* (Qos) dengan memberikan prioritas bagi paket-paket data untuk dikirimkan melalui router-router.

*c. Flow Label*

Bagian *Flow Label* berukuran 20 bits merupakan bagian yang murni ditambahkan pada Struktur IP *header* IPv6. *Flow Label* digunakan oleh pengirim untuk memberikan label-label pada sekumpulan paket data agar masuk ke dalam *flow* yang sama sehingga mendukung QoS pada data *real time.*

*d. Payload length*

Bagian *Payload length* berukuran 16 bits merupakan pengganti dari bagian *Total Length* Struktur IP *header* IPv4. Fungsi dari *Payload length* adalah untuk mengidentifikasikan panjang dari muatan IPv6 di dalamnya mengandung *extension headers* dan juga *Packet Data Units* (PDU) lapisan atas.

## *e. Next Header*

Bagian *Next Header* berukuran 8 bits merupakan pengganti dari bagian *Protocol Type* Struktur IP *header* IPv4. Fungsi dari *Next Header* adalah mengidenifikasikan protokol apa yang ada pada *header*, apakah berupa *extension header* atau data protokol PDU lapisan atas (TCP atau UDP)

#### *f. Hop Limit*

Bagian *Hop Limit* berukuran 8 bits merupakan pengganti dari bagian *Time To Live* (TTL) struktur IP *header* IPv4. Fungsi dari *Hop Limit* adalah sebagai *life time* dari datagram. Pengirim akan memberikan nilai pada paket IPv6 dari 0-254. Setiap melewati *node* nilai ini akan berkurang 1,

jika mencapai nilai 0 maka datagram akan dibuang. Tujuannya adalah mencegah terjadinya *routing loop* pada datagram tersebut.

*g. Source Address*

Bagian *Source Address* berukuran 128 bits berfungsi mengidentifikasikan alamat pengirim datagram.

*h. Destination Address*

Bagian *Destination Address* berukuran 128 bits berfungsi mengidentifikasikan alamat penerima datagram. [2]

## **2.1.1.2** *Extension Headers*

*Extension Header* adalah pengganti bagian Options Struktur IP *header* IPv4. *Extension Header* mempunyai ukuran yang berbeda tidak seperti option yang ukurannya tetap. Selain itu, *Extension Header* juga sebagai bagian yang hanya ditambahkankan bila dibutuhkan sedangkan option tidak. Meskipun ditambahkan dengan *Extension Header*, performa dari Struktur IP *header* IPv6 tidak akan menurun. Gambar 2.3 adalah gambar dari *Extension Header*.

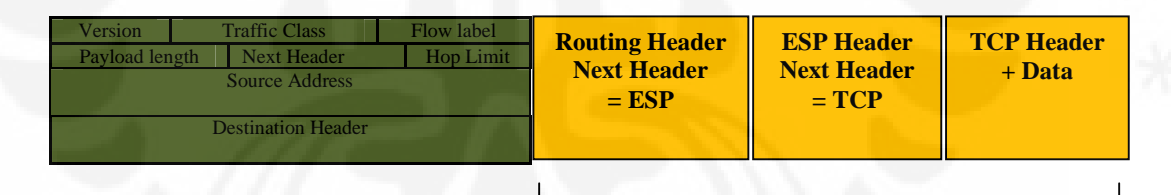

#### **Chain of headers**

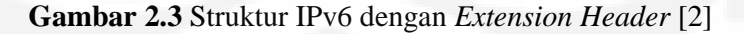

## *2.1.1.3 Upper Layer Protocol Data Unit*

*Upper Layer Protocol Data Unit* biasanya terdiri dari sebuah *header* protokol lapisan atas dan muatannya seperti pesan ICMPv6 sebuah pesan UDP atau pesan TCP. Muatan paket IPv6 merupakan kombinasi dari *Extension Header* dan PDU lapisan atas. [2]

#### **2.1.2 Struktur** *Addressing* **IPv6**

IPv6 *address* merupakan sebuah jenis pengalamatan jaringan yang digunakan didalam protokol jaringan TCP/IP yang menggunakan protokol IPv6. Alamat IPv6 memiliki panjang 128 bit, memiliki total alamat yang mungkin hingga  $2^{128} = 3.4 \times 10^{38}$  alamat. Total alamat yang sangat besar ini bertujuan untuk menyediakan ruang alamat yang tidak akan habis, membentuk infrastruktur *routing* yang disusun secara hierarkis, sehingga mengurangi kompleksitas proses *routing* dan *tabel routing.* Alamat IPv6 ditulis dengan menggunakan aturan delapan grup dan setiap grup terdiri dari empat *digit* heksadesimal yang dipisahkan dengan tanda titik dua (:). Contoh alamat IPv6:

### 2001:0DB8:3C4D:005A::1

Untuk penyederhanaan, *digit* 0 yang berada di awal grup dapat dihilangkan dan grup yang hanya berisi *digit* 0 pada alamat tersebut tidak perlu ditulis. Sehingga setelah disederhanakan alamat IPv6 menjadi:

2001:DB8::3C4D:5A::1 [1]

IPv6 *address* dapat dibagi menjadi tiga jenis yaitu:

### 1. *Unicast Address*

*Unicast address* digunakan untuk komunikasi satu lawan satu, dengan menunjuk satu *host.* Pada *unicast address,* ditetapkan *address* yang bersifat global seperti *address* untuk provider, *address* geografis, *link local address,* dan *site local address.*

*Link local address* merupakan alamat yang dipakai didalam satu link saja. Maksud dari *link* di sini yaitu jaringan lokal yang saling tersambung pada satu level. *Link local address* digunakan pada pemberian alamat IP secara otomatis.

*Site local address* sejajar dengan *private address,* dipakai terbatas di dalam *site* saja. *Address* ini dapat diberikan bebas, yang penting *address* yang digunakan harus unik. [1]

#### 2. *Multicast Address*

*Multicast address* digunakan untuk komunikasi satu lawan banyak, dengan menunjuk satu *host* di grup. *Multicast address* pertama-tama menset *address*

untuk sebuah grup *host*. Kemudian bila ada paket yang dikirim ke *address* tersebut, maka paket tersebut akan dikirim ke seluruh *host* pada grup.

*Multicast address* ini pada IPv4 didefinisikan sebagai kelas D, sedangkan pada IPv6 yang 8 bit pertama dimulai dengan "FF" yang disediakan untuk *multicast address.* [1]

3. *Anycast Address*

*Anicast address* menunjuk satu *host* di grup, tetapi paket yang dikirim hanya pada satu *host* saja. Pada *address* jenis ini, sebuah *address* diberikan pada beberapa *host,* untuk mendefinisikan kumpulan node. Untuk paket yang dikirim ke *address* ini, maka router akan mengirimkan paket tersebut ke *host* yang terdekat yang memiliki *anycast address* yang sama. [1]

## **2.1.3 Perbedaan IPv4 dan IPv6 ditunjukkan pada Tabel 2.1**

**Tabel 2.1** Perbedaan IPv4 dan IPv6 [1]

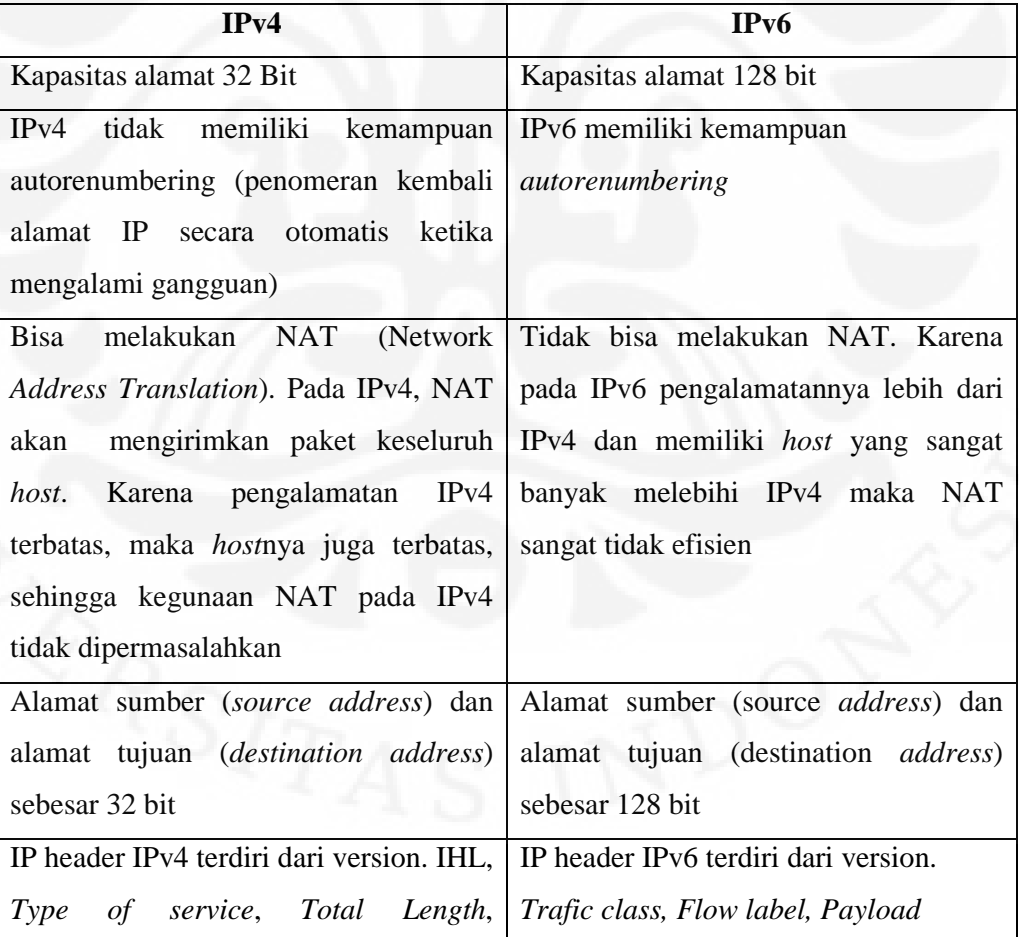

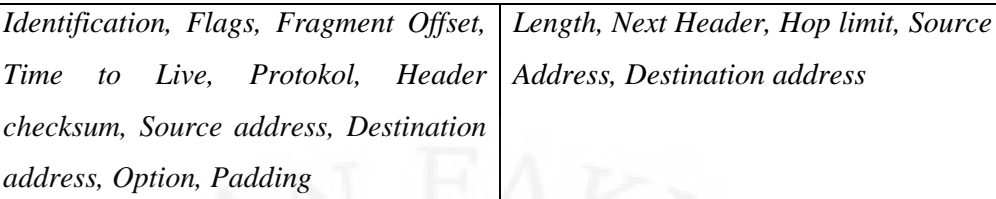

#### **2.2 Mobile IPv6**

Saat ini *Internet Engineering Task Force* (IETF) telah melakukan standarisasi dalam bidang protokol internet yang nantinya akan mempunyai fitur dukungan terhadap pergerakan dari *mobile device*. Protokol tersebut adalah *Mobile Internet Protocol* atau biasa yang disebut dengan *Mobile* IP. Ada dua varian dari *Mobile* IP yang dikembangkan yaitu *mobile IPv4* dan *mobile IPv6.*

Fitur yang terdapat pada *Mobile IPv6* mengijinkan *host* yang telah mempunyai dukungan terhadap IPv6 untuk meninggalkan *home subnet*nya, sementara *host* tersebut sedang memperbaharui koneksinya ke internet.

Di *mobile IPv6*, *mobile node* mempunyai dua *address* yaitu *home address* dan *care-of-address*. *Home address* merupakan alamat unik yang digunakan untuk mengalamatkan sebuah perangkat ketika berada di *home network* atau jaringan tempat berasal atau dengan kata lain alamat tetap dari perangkat mobile tersebut. Sedangkan *care-of-address* merupakan alamat yang diperoleh sebuah perangkat mobile ketika berada di luar home network. *Care-of-address* digunakan sebagai alamat pengganti ketika perangkat mobile berada di luar *home network* (*foreign network*). Dua alamat tersebut penggunaannya diatur oleh dua *agent* yang terdapat dalam skema jaringan *mobile* IPv6. Kedua *agent* tersebut adalah *Home Agent* dan *Foreign Agent*.

*Home Agent* merupakan perangkat yang bertugas mendeteksi keberadaan perangkat *mobile*. Agent ini akan selalu memonitor keberaadaan perangkat *mobile* walaupun perangkat tersebut berada pada *foreign agent*. *Foreign Agent* merupakan agent yang terdapat pada *foreign network* dan bertugas memberikan *care-of-address* kepada perangkat *mobile* dari jaringan lain di luar dirinya yang sedang berada pada jaringan tersebut.

#### **2.2.1 Komponen Mobile IPv6**

Komponen-komponen dari mobile IPv6 dapat dilihat pada Gambar 2.4 yaitu sebagai berikut:

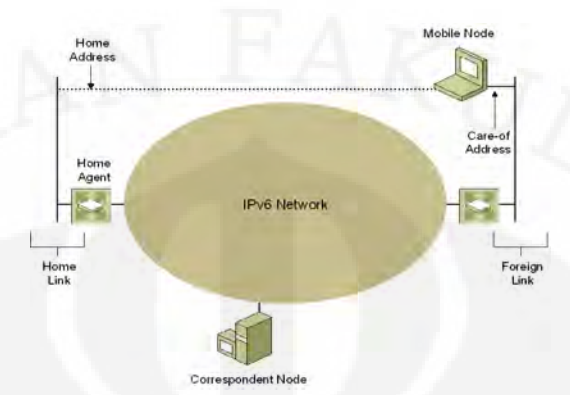

**Gambar 2.4** Komponen Mobile IPv6 [3]

#### 1. Home Network

*Home network* merupakan sub-*network* dari HA. *Home network* mempunyai subnet prefiks *network* yang dikirimkan oleh HA melalui Router Advertisement. MN menggunakan *home* subnet prefiks untuk menentukan *home address*.

2. *Home Address*

*Home address* merupakan alamat tetap pada MN ketika berada pada *home network* atau *foreign network*. Dengan *home address,* proses koneksi antara MN dapat berlangsung tanpa tergantung pada lokasi MN tersebut.

3. Home Agent (HA)

*Home Agent* merupakan *router* pada *home network* yang memelihara informasi MN pada *home network* yang berpindah dari *home network* dan memelihara informasi alamat MN yang sekarang. Jika MN berada pada home link, HA akan berfungsi sebagai IPv6 router yang bertugas untuk meneruskan paket yang dialamatkan ke MN. Apabila MN berpindah dari home link, HA akan melakukan proses tunnel paket yang dialamatkan ke *home address* MN ke alamat sekarang.

4. Mobile Node (MN)

*Mobile Node* merupakan IPv6 node yang dapat berpindah koneksi dan mengubah alamat IPv6.

5. Foreign Network

*Foreign network* merupakan network yang bukan merupakan *home network* MN.

6. Care of Address (CoA)

*Care of Address* merupakan alamat yang digunakan *mobile* ketika MN terhubung ke *foreign network*.

7. Correspondent Node (CN)

*Correspondent node* merupakan IPv6 node yang dapat berkomunikasi dengan MN ketika berada pada home link atau ketika berpindah dari *home network.* [3]

## **2.2.2 Terminologi** *Mobile IPv6* **ditunjukkan pada Tabel 2.2**

**Tabel 2.2** Terminologi pada *Mobile* IPv6 [4]

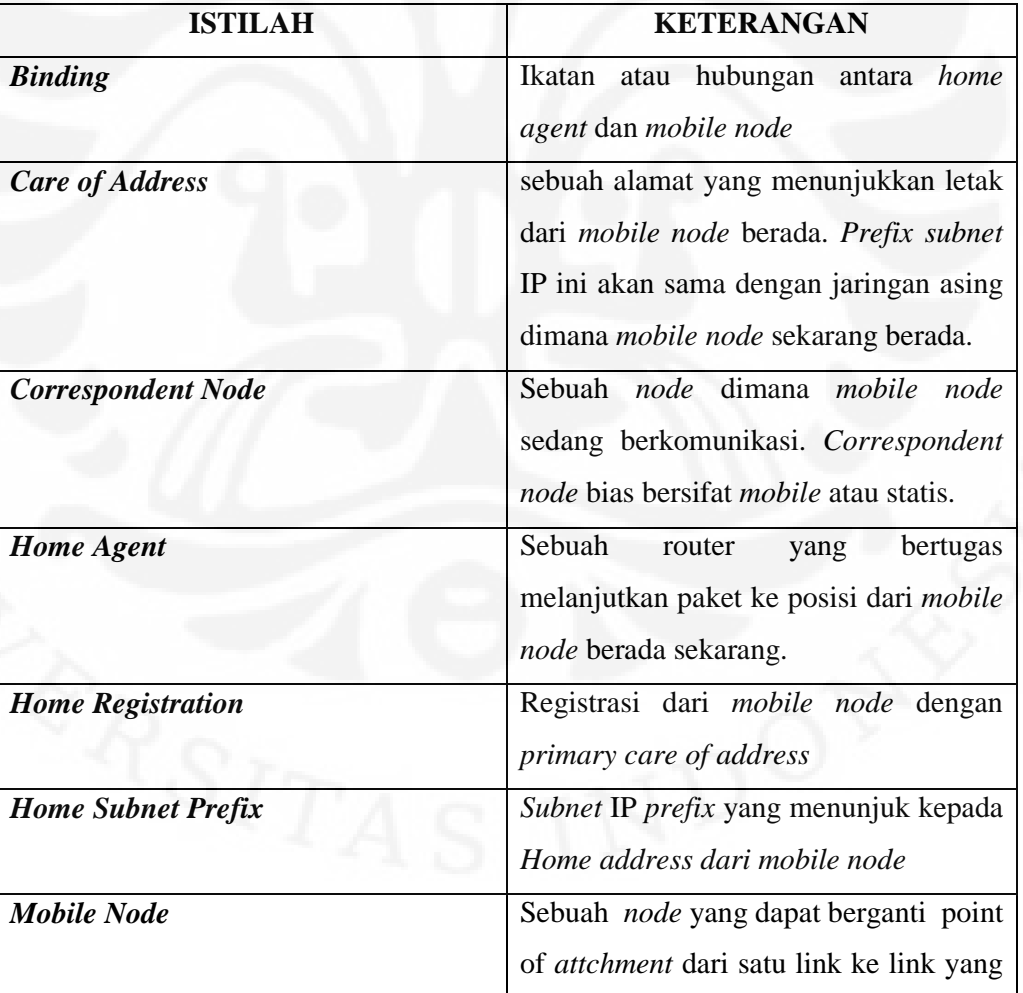

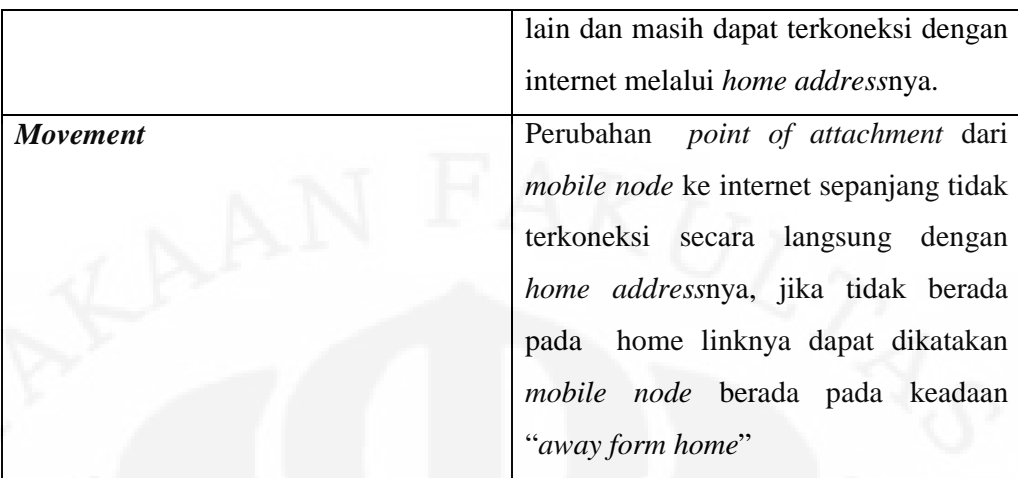

#### **2.2.3 Pesan-pesan** *Mobile IPv6*

Semua pesan yang digunakan dalam MIPv6 didefinisikan sebagai IPv6 *Destination Option.* Dibawah ini adalah beberapa *option* yang digunakan dalam IPv6 untuk membawa informasi tambahan yang nantinya dibutuhkan untuk diperiksa hanya oleh sebuah *node* tujuan dari *node* :

a. *Binding Update*

*Option* ini digunakan oleh *mobile node* untuk memberikan informasi tentang *care of address*nya kepada *home agent* atau *correspondent node* yang lain. *Binding Update* yang dikirimkan ke *home agent-*nya merupakan cara untuk mendaftarkan *care-of-address.*

*b. Binding Acknowledgement*

*Option* ini digunakan untuk memberitahukan adanya *binding update* yang diterima dari *mobile node*. *Binding Acknowledgement* akan dikirimkan oleh *home agent* jika *mobile node* meminta *acknowledgement* yang diindikasikan pada *binding update* yang dikirimkan sebelumnya.

c. *Binding Request*

*Option* ini digunakan oleh tiap *node* untuk meminta *mobile node* mengirimkan sebuah *binding update*.

*d. Binding Error*

*Binding Error* digunakan oleh *correspondent node* untuk mengisyaratkan kesalahan yang terjadi di jaringan mobile IPv6.

- *e. Home Test Init*
- *f. Home Test*
- *g. Care-of Test Init*
- *h. Care-of Test* [4]

#### **2.2.4 Struktur Data** *Mobile IPv6*

*Mobile* IPv6 mempunyai konsep struktur data seperti dibawah ini yaitu:

1. *Binding Cache*

Setiap IPv6 *node* mempunyai sebuah *binding cache* yang berfungsi untuk menyimpan *binding* dari tiap *node*. Jika sebuah *node* menerima sebuah *binding update*, *node* tersebut akan menambahkan *binding update* tersebut ke *binding cache*. Setiap mengirim paket, *binding cache* akan memeriksa tiap *entry* yang ada. Jika ada *entry* pada *binding cache*, maka paket akan dikirimkan ke *care of address* ke *correspondent node* melalui *routing header*.

2. *Binding Update List*

Setiap *mobile node* mempunyai *binding update list* yang berfungsi untuk mempunyai informasi tentang tiap-tiap *binding update* yang dikirimkan oleh *mobile node* yang *lifetime* nya belum habis. *Binding update list* berisi semua *binding update* yang dikirimkan ke semua *corespondent node* (*mobile* atau statis) dan *home agent*nya

3. *Home Agent List*

Untuk tiap *home link* sebuah *node* dikatakan sebagai *home agent* jika *node* tersebut menghasilkan sebuah daftar yang mengandung informasi tentang semua *home agent* dalam *link* yang ada. Informasi yang berada dalam data didapatkan dari *unsoliciatied multicast router advertisement*, yang dikirimkan oleh semua *home agent* dan semua *node* yang melakukan *setting* bit-nya sebagai *home agent*. Informasi tentang semua *home agent* yang lain didapatkan dari mekanisme *home agent discovery*. [4]

#### **2.2.5 Operasi** *Mobile* **IPv6**

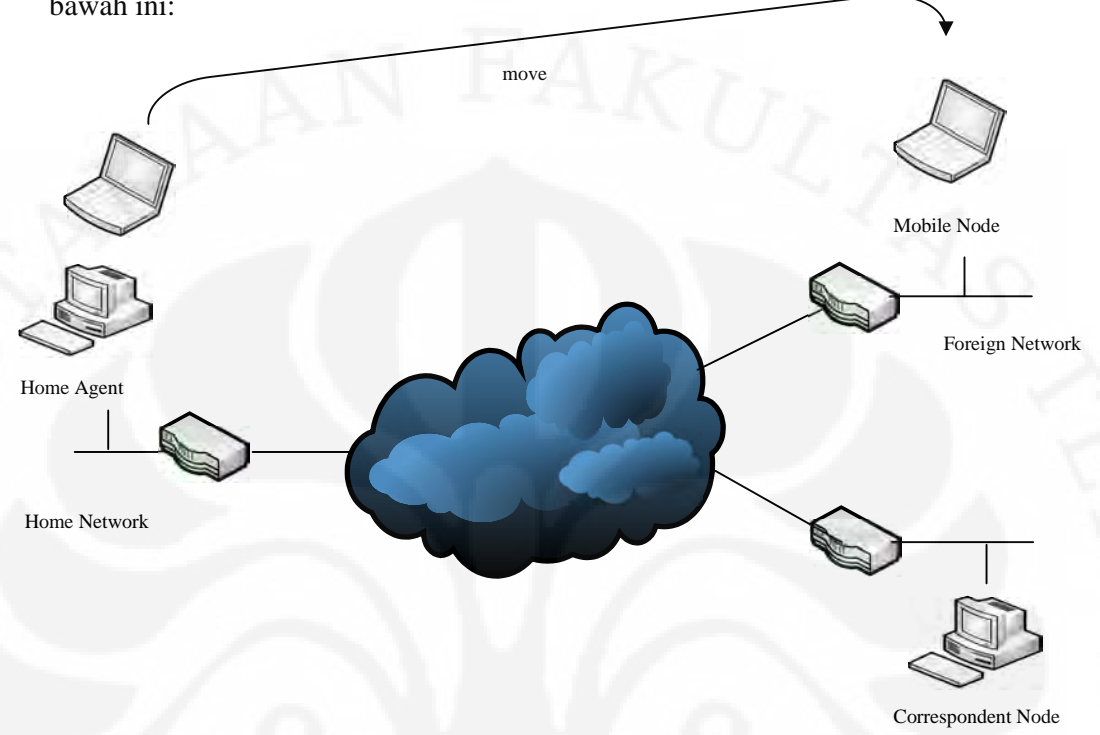

Secara umum operasi pada *mobile* IPv6 dapat dilihat pada Gambar 2.5 di bawah ini:

**Gambar 2.5** Operasi *Mobile* IPv6 [5]

Gambar diatas menunjukkan bahwa ada 3 network dan 3 sistem. Komponen-komponen yang terdapat di jaringan mobile IPv6 yaitu *Home Agent, Home Router, Corresspondent node, Foreign Router,* dan *mobile node. Mobile node* berpindah dari home network ke foreign network. Ada node tambahan yaitu *correspondent node*. [4]

### **2.2.5.1** *Bidirectional Tunneling*

**Universitas Indonesia** Saat *home agent* menerima paket yang dialamatkan pada *home address* dari *mobile node* dengan menggunakan mekanisme "*Proxy Neighbour Discovery*" yang berarti bahwa home agent mengirimkan pesan *multicast* berupa *Neighbour Advertisement* ke semua *host* pada *home network* atas nama *mobile node*. Pesan ini berisi alamat *link layer* dari *home agent* kepada *home address*

dari *mobile node*. Selanjutnya *home agent* akan membalas dengan mengirimkan pesan berupa *heighbour solicitation* atas nama *mobile node*. Tiap-tiap paket yang diterima selanjutnya akan dikirimkan melalui sebuah *tunnel* ke alamat *care* of *address* dari *mobile node* dengan menggunakan mekanisme enkapsulasi paket IPv6. Paket yang menuju *correspondent node* dari *mobile node* juga akan melewati *tunnel* ke *home agent* sebelum dikirimkan secara normal ke *correspondent node*. [4] Mekanisme *Bidirectional Tunnelling* pada *mobile node* ditunjukkan pada Gambar 2.6 di bawah ini

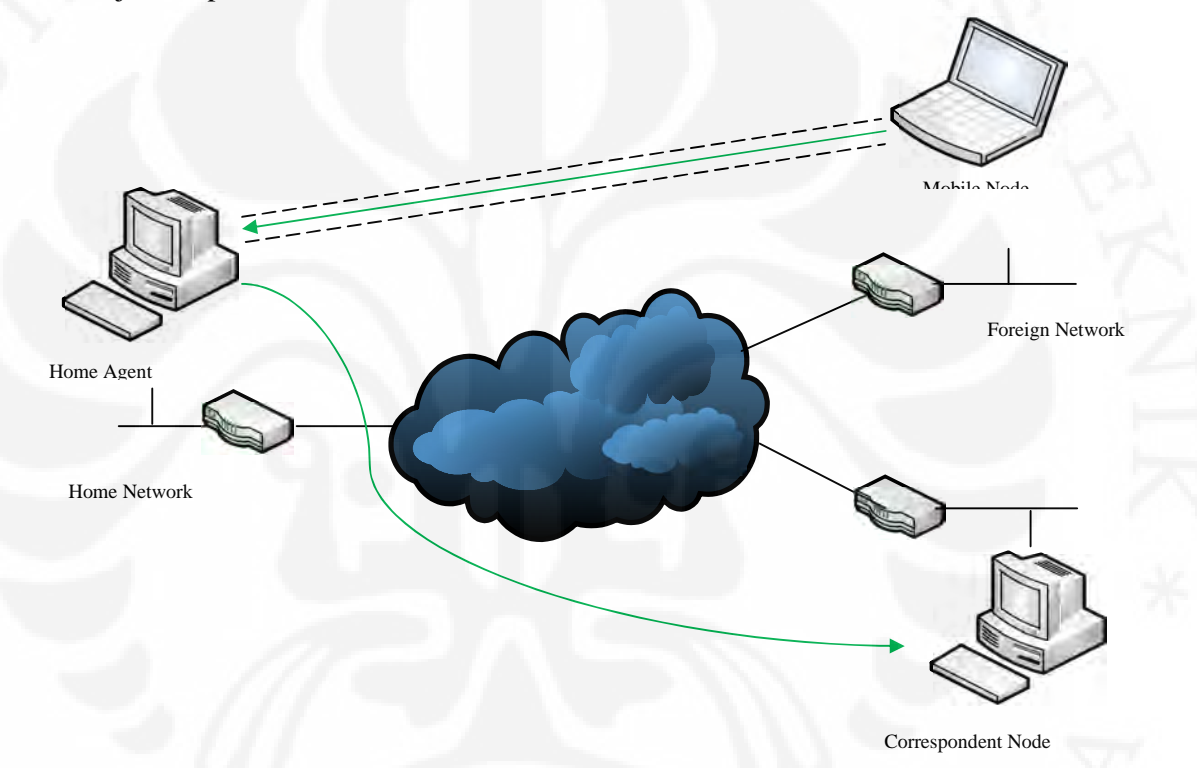

### **Gambar 2.6** Bidirectional Tunneling [5]

### **2.2.5.2** *Route Optimization*

Cara ini membutuhkan *correspondent registration* antara *mobile node* dengan *correspondent node*. Paket yang berasal dari *correspondent node* dapat langsung dikirimkan ke *mobile node* yang beralamatkan dengan *care* of *address*. Mengirimkan paket langsung ke *mobile node* akan menggunakan jalur komunikasi yang lebih singkat antara *mobile node* dan *correspondent node*. *Route optimization* akan meminimalkan terjadinya overload pada *home agent* dan mengurangi *congestion* pada *home network*. [4] Mekanisme *route optimization* pada *mobile node* ditunjukkan pada Gambar 2.7 di bawah ini.

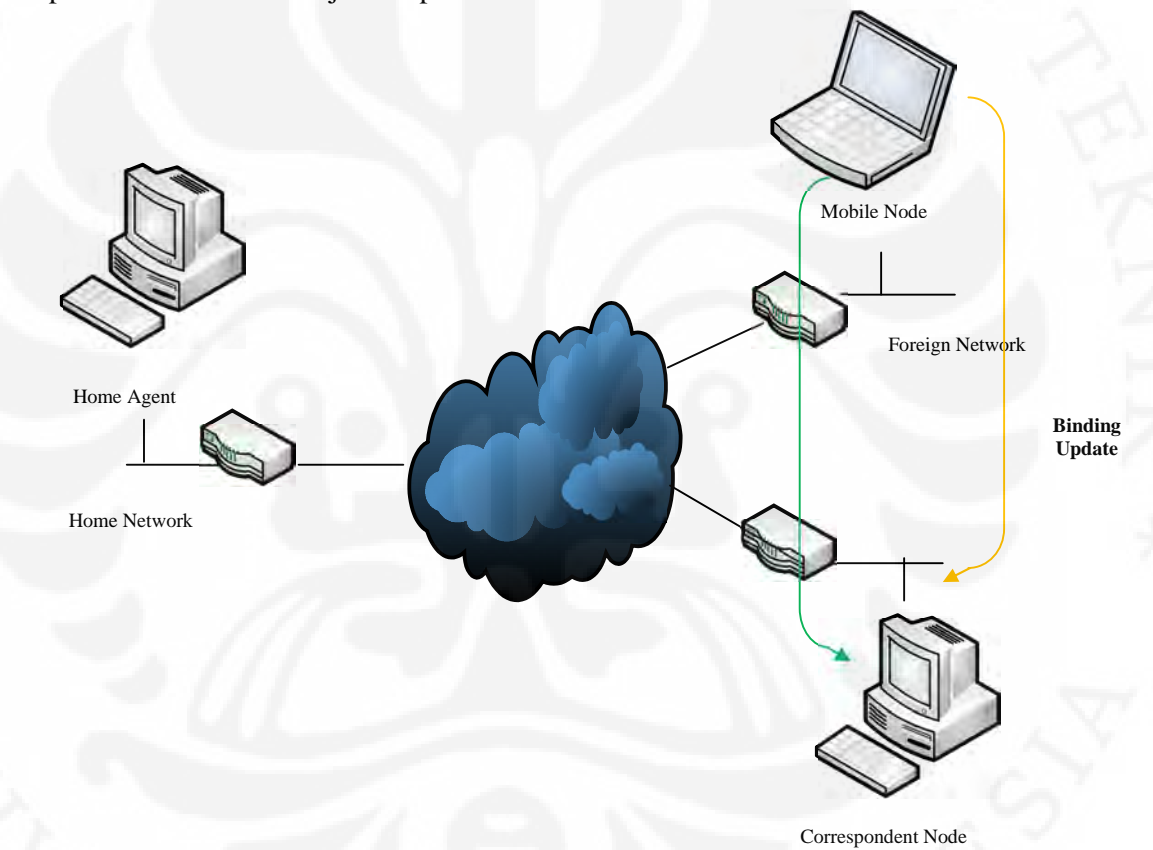

**Gambar 2.7** Route Optimization [5]

### **2.2.6 Perbedaan** *Mobile* **IPv4 dan** *Mobile* **IPv6** ditunjukkan pada Tabel 2.3

**Tabel 2.3** Perbedaan *Mobile* IPv4 dan *Mobile* IPv6

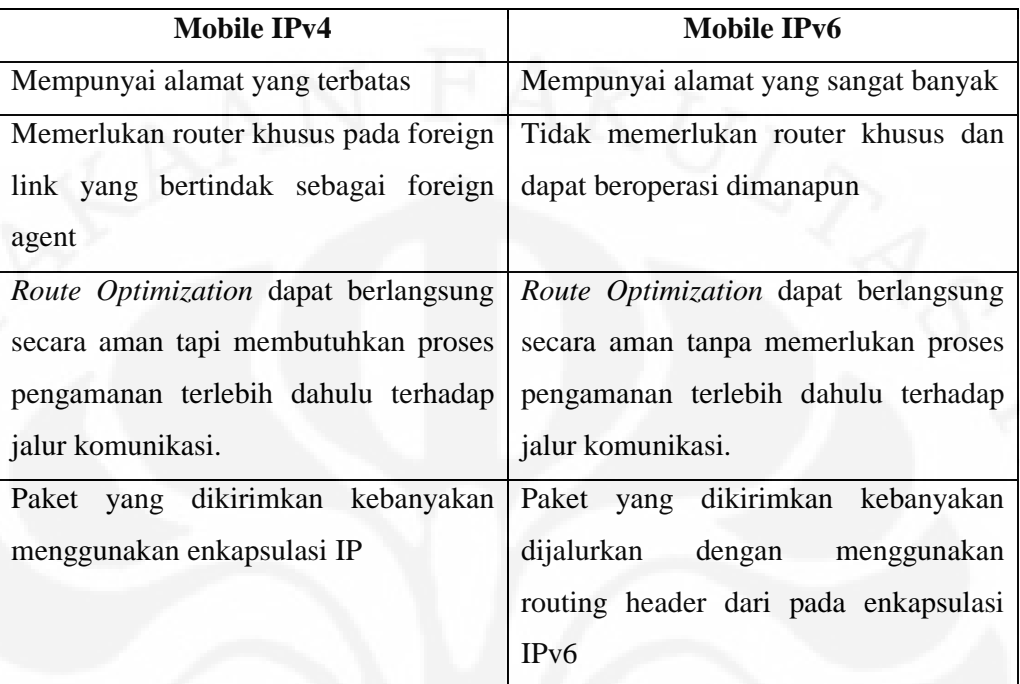

## **2.3 Aplikasi Video Streaming**

Multimedia merupakan penggunaan beberapa media yang berbeda untuk menggabungkan dan menyampaikan informasi dalam bentuk text, audio, dan video. Pada sistem multimedia terdistribusi, dibutuhkan protokol jaringan yang mengaturnya. Protokol merupakan persetujuan tentang bagaimana komunikasi diproses antara 2 node.

Salah satu contoh dari multimedia yaitu *video streaming*. *Streaming* merupakan suatu teknik yang digunakan untuk melakukan transfer data sehingga dapat diproses secara tetap dan kontinyu. *Streaming* biasanya diidentikkan dengan realtime. Faktor utama yang menyebabkan *streaming* bersifat *realtime* adalah tidak adanya media penyimpanan yang digunakan untuk menyimpan paket data. Paket data akan disimpan pada sebuah *buffer* dan kemudian ditampilkan ke layar. Setelah selesai, data pada *buffer* akan dibuang dan *buffer* digunakan untuk menyimpan data yang baru.

Video streaming merupakan suatu metode yang memanfaatkan suatu *streaming server* untuk mentransmisikan *digital video* melalui suatu jaringan data

sehingga *video palyback* dapat langsung dilakukan tanpa harus menunggu proses *download* selesai terlebih dahulu ataupun menyimpannya terlebih dahulu disisi PC *client*. Sistem *video streaming* melibatkan proses *encoding* terhadap isi dari data video, dan kemudian mentransmisikan *video streaming* melalui suatu jaringan, sehingga client tujuan dapat mengakses, melakukan *decoding*, dan menampilkan video tersebut secara *real-time*. [6] Proses video streaming dapat ditunjukkan pada Gambar 2.8 dibawah ini.

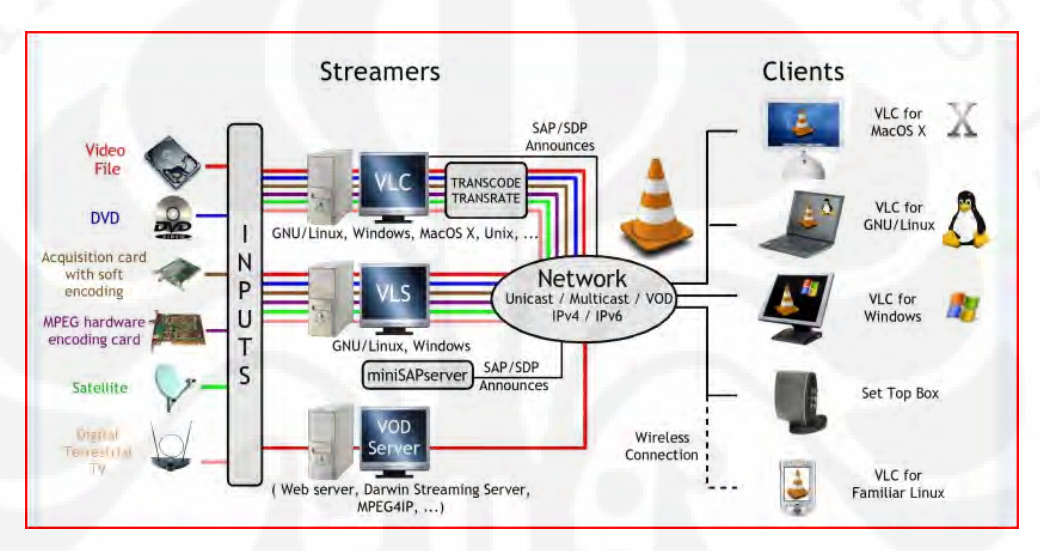

**Gambar 2.8** Proses video streaming [7]

### **2.3.1 Mode Jaringan Video Streaming**

Data dapat dikirim melalui jaringan secara *unicast* maupun *multicast*.

1. *Unicast*

*Unicast* bersifat *end-to-end* seperti yang terlihat pada Gambar 2.9, yaitu pengiriman data dari satu *client* ke *client* yang lain atau setiap *client* menerima *stream* data yang berbeda dari *client* yang lain. [8]
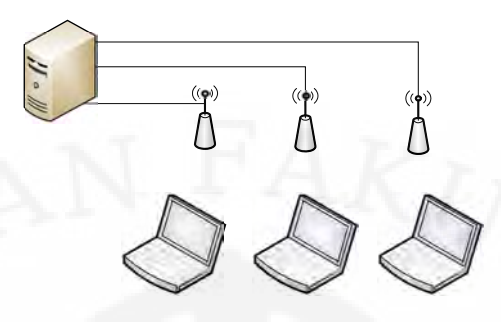

**Gambar 2.9** *Streaming unicast mode* [8]

#### 2. *Multicast*

Server hanya mengirimkan satu jenis data *stream* saja yang kemudian diduplikasikan oleh *router* khusus sebelum dikirim melalui jaringan ke beberapa *client.* Streaming ini dapat dilihat pada Gambar 2.10. [8]

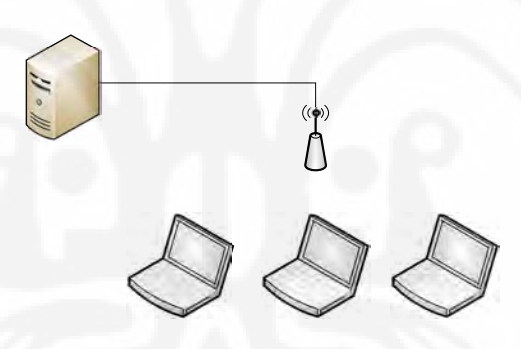

**Gambar 2.10** *Streaming multicast mode* [8]

### **2.3.2 Standar pada jaringan untuk aplikasi real-time**

Penerapan aplikasi *real-time* pada jaringan mobile IPv6, harus memerlukan standar. Standar ini dibuat dan dikeluarkan oleh badan-badan regulasi di bidang telekomunikasi dan internet, seperti ITU (*International Telecommunication Union*) dan IETF (*Internet Engineering Task Force*). [9]

#### **2.3.2.1 UDP (***User Datagram Protocol***)**

**Universitas Indonesia** *User Datagram Protocol* merupakan protokol yang bersifat *connectionless*. UDP memungkinkan sebuah aplikasi untuk mengirimkan

datagram tanpa perlu menciptakan koneksi terlebih dahulu antara *client* dan *server*. UDP datagram terdiri atas header dan *payload*.besar header UDP adalah 8 *byte*. *Header* UDP terdiri atas *port* asal, *port* tujuan, panjang UDP dan UDP *checksum*.

UDP tidak melakukan *flow control, error control* ataupun melakukan *retransmisi* (pengiriman ulang UDP datagram). UDP sangat cocok untuk aplikasi *client-server*. *Client* terkadang hanya ingin mengirimkan permintaan yang singkat dan mengharapkan balasan yang segera. Pengkodean yang lebih mudah, pengiriman paket yang lebih sedikit, dan tidak diperlukannya inisialisasi awal koneksi membuat UDP banyak digunakan oleh aplikasi *real-time*. [9]

#### **2.3.2.2 RTP (***Real-Time Transport Protocol***)**

*Real-Time Transport Protocol* (RTP) merupakan protokol yang dikembangkan diatas protocol *User Datagram Protocol* (UDP) untuk menangani aplikasi-aplikasi multimedia. RTP menyediakan fungsi end-to-end network transport yang memfasilitasi pengiriman data real-time seperti audio, video, dan simulation data via *multicast* atau *unicast*. Sebenarnya video dapat dikirimkan secara langsung dalam UDP packet tanpa menggunakan RTP, dikenal dengan UDP/RAW. Namun saat RTP digunakan bersama dengan UDP, dimungkinkan adanya *error detection* tambahan dibandingkan menggunakan UDP/RAW. [10]

#### **BAB 3**

# **PERANCANGAN DAN IMPLEMENTASI JARINGAN MOBILE IPV6 DAN VIDEO STREAMING**

#### **3.1 Topologi Jaringan**

Skripsi menggunakan jaringan uji berskala kecil yaitu dengan menggunakan satu buah laptop, 4 buah *Personal Computer* (PC), dua buah *Access Point* dan *Switch*. Setiap PC dan Laptop mempunyai fungsi dan konfigurasinya berbeda yaitu satu buah laptop dikonfigurasi sebagai *mobile node*, 4 buah PC sebagai *Home Agent*, *Correspondent node, Home Router*, dan *Foreign Router*.

Sistem operasi yang digunakan dalam jaringan mobile IPv6 yaitu Linux Ubuntu 8.04. Di sisi *Server* dan *Client* di install aplikasi video streaming yaitu *VideoLan Client* (VLC). Server yang digunakan untuk mentransfer data atau video yaitu *Correspondent Node*. Topologi jaringan mobile IPv6 dapat dilihat pada Gambar 3.1.

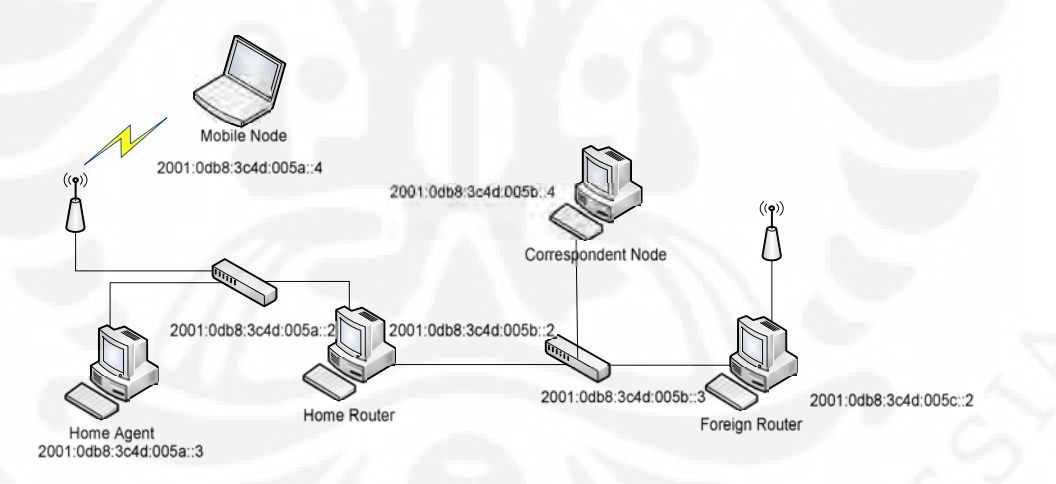

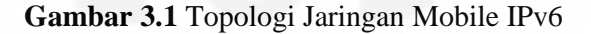

#### **3.2 Spesifikasi Sistem**

Spesifikasi sistem minimum yang dibutuhkan untuk menginstal ubuntu yaitu:

Prosesor : Intel maupun AMD Memori : 256 Megabyte

23

Hardisk : 8 Gigabyte

# **3.2.1 Perangkat Keras**

# **a. Home Agent**

Spesifikasi perangkat keras pada Home Agent yaitu:

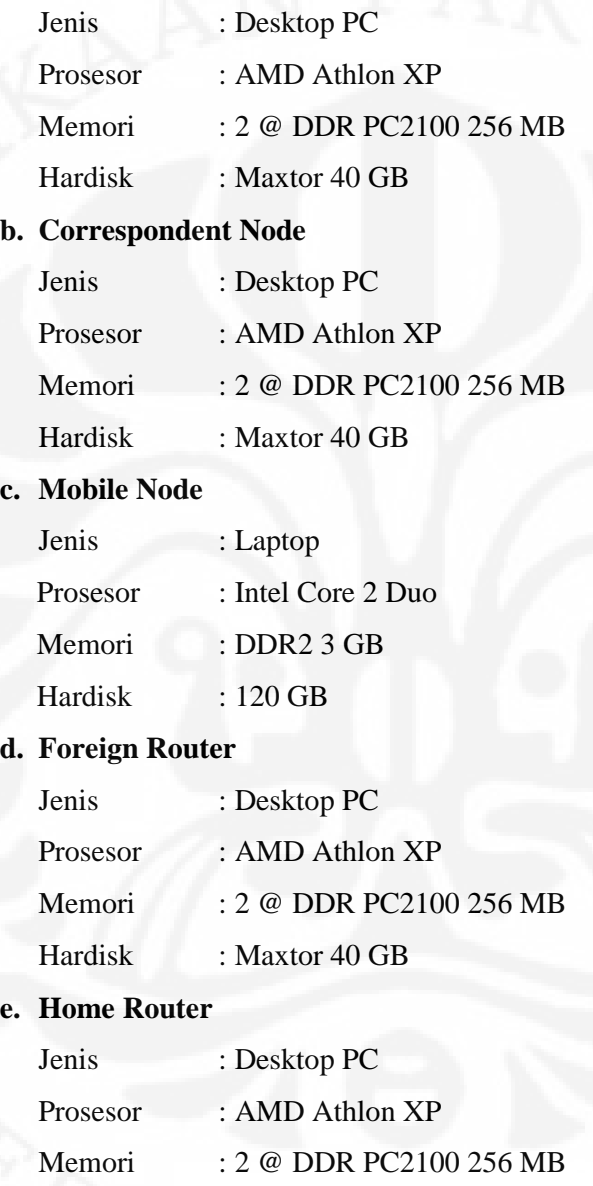

Hardisk : Maxtor 40 GB

# **f. Wireless Router**

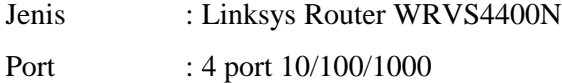

Jenis : TP-LINK WR941ND Port : 4 port 10/100

#### **g. Switch**

Jenis : Linksys SD208 Port : 8 port 10/100

# **3.2.2 Perangkat Lunak**

#### **A. Sistem Operasi**

Sistem operasi yang digunakan dalam skripsi ini adalah sistem operasi ubuntu 8.04. Sistem operasi di-*install* di setiap komponen jaringan Mobile IPv6 yaitu *Home Agent, Correspondent Node, Mobile Node, Home Router,* dan *Foreign Router.*

#### **B. Wireshark**

*Wireshark* merupakan perangkat lunak yang berfungsi untuk menganalisa jaringan. *Wiresshark* dapat menganalisa beberpa parameter QoS seperti delay, jitter, packet loss, dan throughput serta dapat mengcapture protokol yang sedang berjalan di jaringan tersebut. Perangkat lunak tersebut dapat diunduh di website <www.wireshark.com>

#### **C. VLC Media Player**

VLC adalah sebuah program media player gratis yang dapat memainkan banyak jenis file format video dan audio. VLC Media Player juga dapat digunakan sebagai server untuk streaming dalam *unicast* atau *multicast* di IPv4 atau IPv6 pada jaringan bandwidth tinggi. [11] Berikut adalah beberapa fitur yang dimiliki oleh VLC media player:

- a. Mampu menjalankan video yang belum selesai didownload, atau bahkan rusak sebagian. Hal ini dimungkinkan karena VLC merupakan *packet based player*
- b. Dapat mengkakses file dengan format .iso sehingga *client* dapat

menjalankan file langsung dari *disk image*

- c. Mampu menjalankan banyak format audio dan video yang didukung oleh libavcodec dan libavformat seperti H.264, MPEG-4, flv, mxf, dan lain-lain
- d. Dapat digunakan untuk merekam desktop
- e. Dapat menjalankan video dengan format AVCHD, yaitu format yang banyak digunakan pada HD camcorder

#### **3.3 Pembuatan Sistem**

Dalam pembuatan sistem *mobile* IPv6, dapat dilakukan dengan cara:

1. Masuk file ke direktori /etc/apt/sources.list

Di direktori tersebut dimasukkan file:

deb <http://software.nautilus6.org/packages/ubuntu> gutsy/ deb-src <http://software.nautilus6.org/packages/ubuntu> gutsy/ [12]

2. Mengupdate beberapa kernel yang ada di ubuntu 8.04 dengan cara: \$ sudo apt-get update \$ sudo apt-get install nautilus6-keyring [12]

- 3. Klik System > Administration > Synaptic Package Manager
- 4. Klik Search kemudian ketik mipv6 dan tekan Enter
- 5. Berikan Mark for Installation pada mipv6-daemon-umip
- 6. Klik Apply
- 7. Restart Desktop PC atau Laptop
- 8. Pada daftar GRUB pilih Ubuntu 8.04 LTS, kernel 2.6.22-14-mip6

Selanjutnya yaitu menginstall aplikasi radvd pada jaringan mobile IPv6, yaitu pada *Home Agent* dan *Foreign Agent*. Aplikasi radvd akan mentransmisikan pesan *Router Advertisement* secara periodik atau sebagai respon dari pesan Router *Solicitation*. Pesan *Router Advertisement* mengandung prefix dari alamat IPv6 yang berfungsi sebagai *stateless autoconfigurasi* alamat IPv6.

Berikut ini adalah cara menginstall radvd:

- 1. Klik System > Administration > Synaptic Package Manager
- 2. Klik Search kemudian ketik radvd dan tekan Enter
- 3. Berikan Mark for Installation pada radvd package
- 4. Klik Apply

3.3.

#### **3.3.1 Konfigurasi Jaringan IPv6**

Setelah jaringan terinstall sistem operasi ubuntu yang dapat mendukung *mobile* IPv6. Selanjutnya yaitu setting alamat IPv6 di setiap node di jaringan.

Untuk menambahkan alamat IPv6 pada *interface* dapat dilihat pada Gambar 3.2.

```
# ifconfig eth0 inet6 add 2001:0db8:3c4d:005b::4/64
     Atau dapat juga dikonfigurasi pada file /etc/network/interfaces
# gedit /etc/network/interfaces
     auto lo
     iface lo inet loopback
     auto eth0
     iface eth0 inet6 static
     address 2001:0db8:3c4d:005b::2
     netmask 64
```
**Gambar 3.2.** Cara menambahkan alamat IPv6 pada *interface*

Gambar diatas menerangkan ada dua cara menambahkan alamat IPv6 pada interface. Pertama langsung memasukan alamat tersebut ke command line dan kedua alamat tersebut dimasukkan ke direktori /etc/network/interfaces.

Untuk menghapus alamat IPv6 pada *interface* dapat dilihat pada Gambar

# ifconfig eth0 inet6 del 2001:0db8:3c4d:005b::4/64

**Gambar 3.3** Cara menghapus alamat IPv6 pada *interface*

Gambar diatas menerangkan cara menambahkan alamat IPv6 pada interface. Yaitu dengan cara menambahkan kata **del** di alamat pada command line.

#### **3.3.2 Konfigurasi Jaringan** *Mobile* **IPv6**

#### **A. Konfigurasi** *Home Agent*

a. Konfigurasi *Mobile* IPv6 untuk *Home Agent*

*Home agent* merupakan *router* yang terdapat pada *home network* dan memiliki alamat 2001:0db8:3c4d:005a::3. Konfigurasi dari setting mobile IPv6 disimpan pada file /etc/mip6d.conf. Konfigurasi tersebut dapat dilihat pada Gambar 3.4.

```
Konfigurasi MIPv6 disimpan pada file /etc/mip6d.conf
```

```
# gedit /etc/mip6d.conf
    NodeConfig HA;
    DebugLevel 7;
     Interface "eth1";
     UseMnHaIPsec disabled;
```
**Gambar 3.4** Konfigurasi Mobile IPv6 untuk Home Agent

Untuk menjalankan MIPv6 di *Home Agent* dapat dilihat pada Gambar 3.5

# mip6d –c /etc/mip6d.conf

**Gambar 3.5** command untuk menjalankan MIPv6 di Home Agent Gambar diatas menerangkan command untuk menjalankan mobile internet protocol version 6 di home agent.

b. Konfigurasi dan cara menjalankan RADVD

Konfigurasi dan cara menjalankan RADVD dapat dilihat pada Gambar 3.6

```
Konfigurasi RADVD disimpan pada file /etc/radvd.conf
# gedit /etc/radvd.conf
      interface eth1
      {
     AdvSendAdvert on;
     MinRtrAdvInterval 3;
     MaxRtrAdvInterval 10;
     AdvHomeAgentInfo on;
     AdvHomeAgentFlag on;
     prefix 2001:0db8:3c4d:005a::3/64
      {
     AdvOnLink on;
     AdvAutonomous on;
     AdvRouterAddr on;
      };
      };
Untuk menjalankan RADVD di Home Agent yaitu dengan cara
```

```
# radvd -C /etc/radvd.conf
```
**Gambar 3.6** Konfigurasi dan cara menjalankan RADVD

Pada *Home agent* dan *foreign router* akan dijalankan RADVD yang bertugas menyebarkan *router advertisement* di seluruh jaringan melalui *access point*.

```
B. Konfigurasi dan cara menjalankan MIPv6 untuk Correspondent Node
```
Correspondent node yang terdapat pada jaringan uji yaitu jaringan mobile IPv6 berupa komputer Desktop biasa yang memiliki alamat IPv6. Alamat tersebut yaitu 2001:0db8:3c4d:005b::4. Adapun konfigurasi dan cara menjalankan MIPv6 tersebut dapat dilihat pada Gambar 3.7 dibawah ini.

Konfigurasi MIPv6 disimpan pada file /etc/mip6d.conf

```
# gedit /etc/mip6d.conf
```

```
NodeConfig CN;
DebugLevel 7;
DoRouteOptimizationCN enabled;
```
Untuk menjalankan MIPv6 di *Correspondent Node* yaitu dengan cara # mip6d –c /etc/mip6d.conf

**Gambar 3.7** Konfigurasi dan cara menjalankan MIPv6 untuk *Correspondent Node*

Di node yang lain dijalankan mobile untuk *correspondent node*. Node ini berfungsi sebagai server dan selalu terhubung dengan *mobile node.*

#### **C. Konfigurasi dan cara menjalankan MIPv6 untuk Mobile Node**

Mobile node yang berupa laptop akan memiliki alamat IPv6 yaitu 2001:0db8:3c4d:005a::4. Mobile node akan mendapatkan care-of address setelah berpindah network. Konfigurasi dan cara menjalankan MIPv6 tersebut dapat dilihat pada Gambar 3.8 dibawah ini.

```
Konfigurasi MIPv6 disimpan pada file /etc/mip6d.conf
#gedit /etc/mip6d.conf:
     NodeConfig MN;
     DebugLevel 7;
     Interface "wlan0";
     MnHomeLink "wlan0"
     {
     HomeAgentAddress 2001:0db8:3c4d:005a::3;
     HomeAddress 2001:0db8:3c4d:005a::4/64;
     }
     UseMnHaIPsec disabled;
Untuk menjalankan MIPv6 di Mobile Node yaitu dengan cara
# mip6d –c /etc/mip6d.conf
```
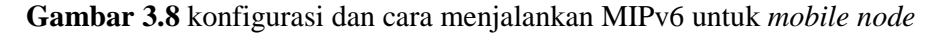

Gambar diatas dapat dilihat bahwa konfigurasi disimpan pada file etc/mip6d.conf. dikonfigurasi tersebut ditambahkan alamat mobile node dan alamat home agent. Adapun cara menjalankan MIPv6 untuk mobile node yaitu dengan cara memasukan *command* **mip6d –c /etc/mip6d.conf** pada *command line.*

#### **D. Konfigurasi** *Home Router*

*Home router* merupakan router yang terapat pada *home network*. Pada *home router* memiliki dua alamat yaitu 2001:0db8:3c4d:005a::2 sebagai *wireless interface* yang terhubung ke akses *point* dan 2001:0db8:3c4d:005b::2 sebagai *wired interface*.

#### **E. Konfigurasi** *Foreign Router*

*Foreign router* pada jaringan *mobile* IPv6 ini merupakan *access router* yang terdapat di *foreign network*. Sama seperti konfigurasi *home router*, pada *foreign router* tersebut memiliki dua alamat yaitu 2001:0db8:3c4d:005b::3 sebagai *wired interface* dan 2001:0db8:3c4d:005c::2 sebagai *wireless interface* yang terhubung ke akses *point*.

Selain itu juga, radvd di foreign router harus dikonfigurasi. Konfigurasi radvd dapat dilihat pada Gambar 3.9 dibawah ini.

```
# gedit /etc/radvd.conf
     interface eth2
     {
     AdvSendAdvert on;
     AdvIntervalOpt on;
     MinRtrAdvInterval 1;
     MaxRtrAdvInterval 3;
     AdvHomeAgentFlag off;
     prefix 2001:0db8:3c4d:005c::/64
     {
     AdvRouterAddr on;
     AdvOnLink on;
     AdvAutonomous on;
     };
     };
```
#### **Gambar 3.9** Konfigurasi radvd di *foreign router*

Untuk menjalankan RADVD di *Foreign router* dapat dilihat pada gambar 3.10 dibawah ini.

radvd -C /etc/radvd.conf

**Gambar 3.10** Cara menjalankan radvd di *foreign router*

#### **3.4 Skenario Implementasi Jaringan Mobile IPv6**

Untuk membutktikan *mobile* IPv6 dapat berjalan dengan baik, maka diperlukan dasar-dasar teori yang mendukung dan praktik untuk melakukan hal tersebut. Dalam mengimplementasikan *mobile* IPv6 diperlukan sebuah jaringan kecil yang mencakup hal-hal yang berhubungan dengan mobile IPv6. Jaringan kecil ini harus menggambarkan bahwa *Mobile Node* dapat keluar dari jaringan yang lama dan masuk ke jaringan yang baru. Akan tetapi *Mobile Node* masih dapat berkomunikasi dengan *Correspondent Node* yang berada didalam jaringan asal. Berikut adalah penjelasan bagi masing-masing node dalam skenario implementasi yang digunakan:

#### 1. Skenario 1

Pada skenario 1 dilakukan pengujian kualitas jaringan dengan cara streaming video pada saat *mobile node* terletak di *home network* terhubung dengan *correspondent node*. *Correspondent node* sebagai server dan mengirimkan streaming video ke *client* dalam hal ini *mobile node*. Server mengirimkan streaming video dengan menggunakan perangkat lunak *VideoLan Client* yang telah dikonfigurasi terlebih dahulu. Video yang dijalankan bervariasi yaitu 128 MB dan 385 MB dengan format AVI dan MPEG. Kemudian diambil data QoS seperti *delay*, *jitter*, *packet loss*, dan *throughput* sebanyak 10 kali dengan waktu bervariasi mulai dari 1 sampai 10 menit. Di posisi *client* dipasang aplikasi yaitu *VideoLan Client* (VLC) dan Wireshark yang telah dikonfigurasi terlebih dahulu.

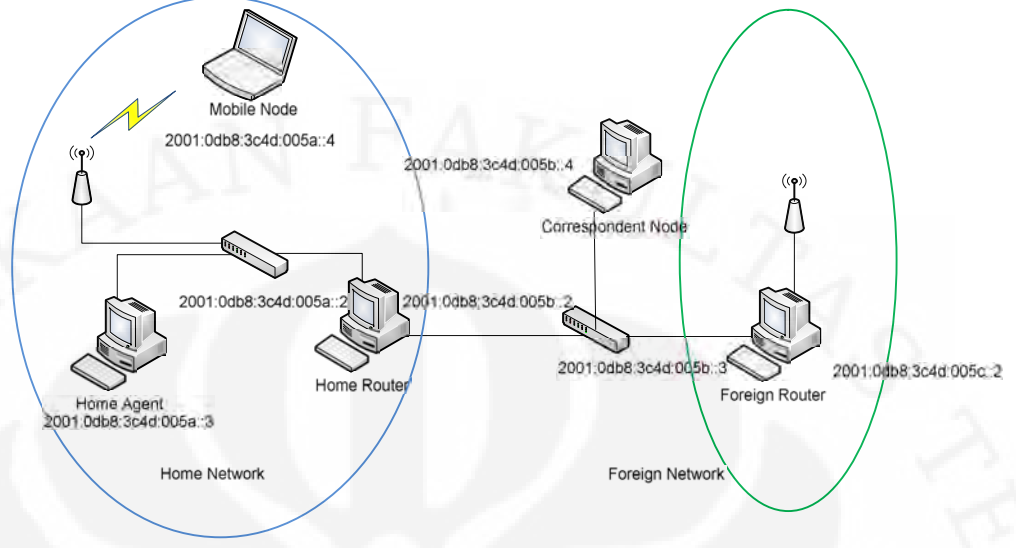

Skenario 1 dapat lihat di Gambar 3.11 dibawah ini:

**Gambar 3.11** Skenario 1

#### 2. Skenario 2

Pada skenario kedua sama halnya skenario pertama, yang menjadi perbedaanya adalah *mobile node* terletak di *foreign network. Correspondent node di network* yang lain mengirimkan streaming video ke *mobile node* di *foreign network*. Di skenario kedua ini akan dilakukan analisa terhadap parameterparameter Quality of Service (QoS) yaitu *delay, jitter, packet loss,* dan *throughput*. Skenario 2 dapat dilihat di Gambar 3.12 dibawah ini.

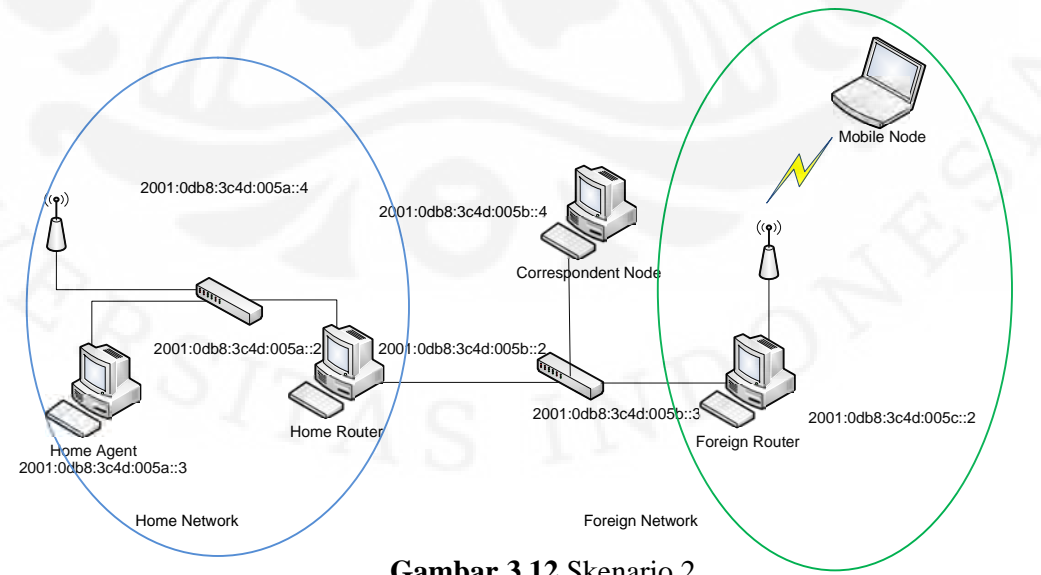

**Gambar 3.12** Skenario 2

#### 3. Skenario 3

Skenario ini dilakukan ketika *mobile node* perpindah *network* dari *home* ke *foreign* dan *mobile node* kembali ke *home network*. Hasil dari uji coba ini akan menunjukkan kualitas layanan saat *mobile node* sedang melaksanakan *binding update* dan telah menggunakan *care-of-address* yang baru. Pengukuran dilakukan pada saat proses *handover mobile node* dari *home network* ke *foreign network* dan *mobile node* kembali ke *home network* dari *foreign network*. Pengukuran uji coba ini menggunakan perangkat lunak *wireshark*. Skenario tiga dapat dilihat di Gambar 3.13 dibawah ini.

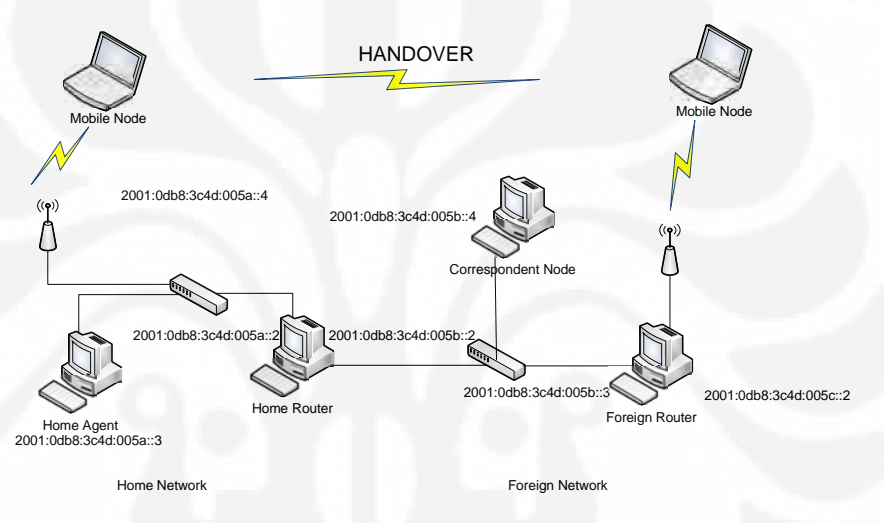

**Gambar 3.13** Skenario 3

#### **3.5 Aplikasi Uji Coba Pada Jaringan Mobile IPv6**

#### **3.5.1 Instalasi VLC Media Player di Linux (Server/Client)**

#### *A. Online*

# sudo apt-get update

```
# sudo apt-get install vlc vlc-plugin-pulse
mozilla-plugin-vlc
```
#### *B. Offline*

- a. Download installer VLC versi offline untuk ubuntu di website resmi VLC
- b. Unpack/Extract
- c. Double click file"install.sh" pada folder "offline-installer"
- d. Pilih "run in terminal"

- e. Tandai bagian "Mozilla Plugin" pada saat instalasi untuk memastikan plugin ikut ke dalam proses instalasi
- f. Saat program selesai di install, tutup window dan hapus folder "offlineinstaller"

Tampilan VLC setelah selesai proses instalasi dapat dilihat di Gambar 3.14

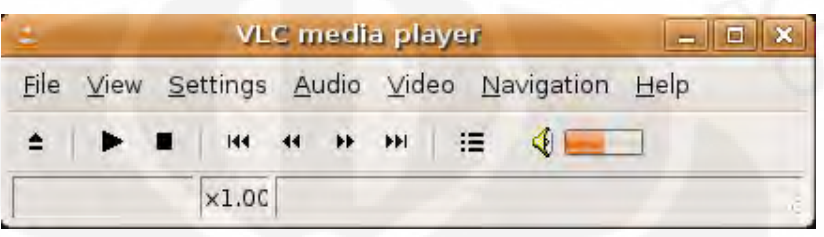

#### **Gambar 3.14** VideoLan Client

#### **3.5.2 Konfigurasi Aplikasi Uji coba**

Aplikasi uji coba dalam jaringan *Mobile* IPv6 tentu memiliki konfigurasi yang berbeda baik itu di *server* maupun di *client*. Adapun konfigurasinya yaitu sebagai berikut:

- 1. *Server*
	- a. Pilih Open File (Shortcut Ctrl+F)
	- b. Add file yang diinginkan
	- c. Setting Stream
	- d. Window berikutnya yang diatur untuk Stream Output terbagi menjadi 3 bagian, yaitu Source, Destination, dan Options.
		- Source berisi direktori tempat file yang akan di-*stream*.
		- Destinations berisi alamat pengiriman stream termasuk *protocol* yang digunakan dan pilihan *transcoding* yang diinginkan. *Transcoding* termasuk enkapsulasi, *video codec, audio codec*, dan *subtitle*.
		- Options berisi pengaturan tambahan dan *stream output stream* yang di-*generate* dari pengaturan-pengaturan yang telah dilakukan.

- e. Untuk video streaming digunakan konfigurasi sebagai berikut:
	- Destinations: RTP, 2001:0db8:3c4d:005a::4, Port 1234
	- Pemilihan pengaturan untuk transcoding disesuaikan dengan enkapsulasi yang digunakan untuk *streaming* video secara umum. Konfigurasi VLC disisi server dapat di lihat pada Gambar 3.15 dibawah ini.

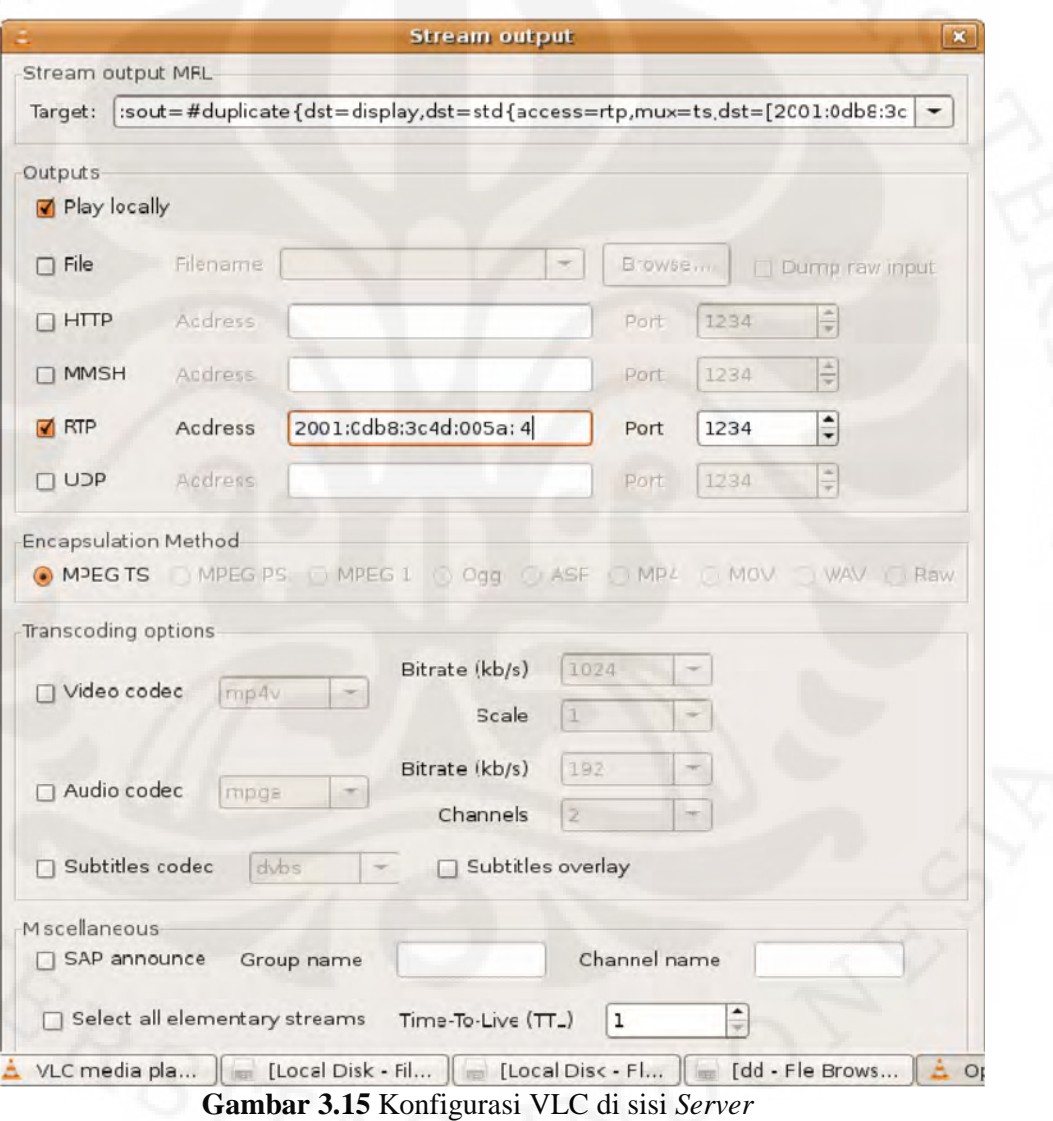

- 
- 2. *Client*
	- a. Pilih Open File (Shortcut Ctrl+F)
	- b. Pilih Network

c. Ceklis UDP/RTP dengan Port 1234 dan ceklis Force IPv6

Konfigurasi VLC disisi client dapat di lihat pada Gambar 3.16 dibawah ini.

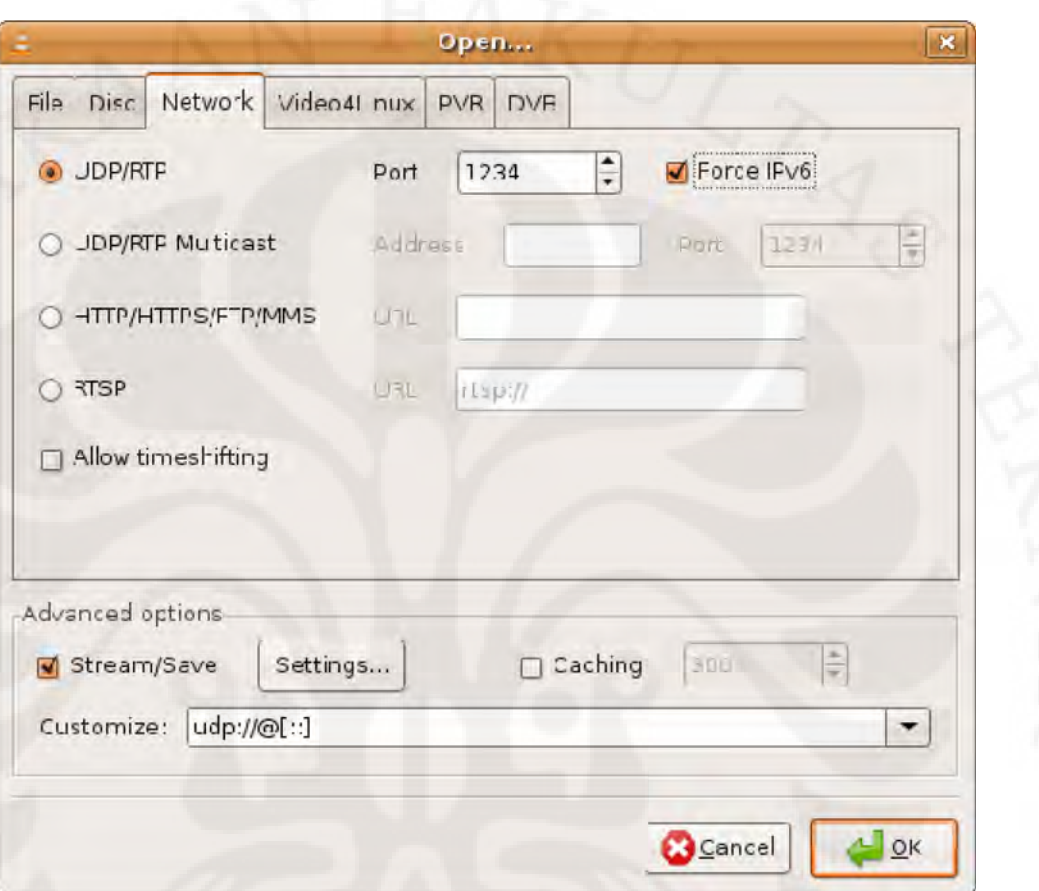

**Gambar 3.16** Konfigurasi VLC di sisi *Client*

# **BAB 4 PENGUJIAN DAN ANALISA JARINGAN MOBILE IPv6**

#### **4.1 Pengujian Jaringan Mobile IPv6**

Jaringan mobile IPv6 ini dibangun sesuai dengan RFC 3755 tentang *mobility support in* IPv6. Jaringan ini terdiri dari *Home Agent, Correspondent Node, Mobile Node, Foreign Router,* dan *Home Router*. Jenis pengalamatan yang digunakan pada jaringan uji coba ini adalah *global address* IPv6. Pengalamatan ini sering digunakan pada penelitian tentang IPv6.

Jaringan *mobile* IPv6 yang dibangun pada skripsi ini memiliki beberapa keterbatasan yang turut mempengaruhi hasil pengujian terhadap parameter *Quality of Service*. Keterbatasan tersebut yaitu jaringan uji coba tidak terhubung ke jaringan luar sehingga trafik yang terukur hanya trafik uji coba. Komponenkomponen yang digunakan terlalu sedikit dan hanya dapat digunakan untuk membentuk dua buah *network* yaitu *home network* dan *foreign network*. Hal ini mengakibatkan proses *handover* yang diamati sangat terbatas yaitu proses *handover* dari *home network* ke *foreign network* dan begitu juga sebaliknya.

Dalam pengujian jaringan dilakukan beberapa skenario. Dari skenario tersebut akan dianalisa performansi dengan menggunakan perangkat lunak *wireshark*. Perangkat lunak ini akan menangkap semua data yang lewat dan kemudian dianalisa dengan menghitung *delay, jiiter, packet loss* dan *throughput*. Data yang akan dianalisa yaitu data dengan paket RTP.

VLC yang dijalankan di *Server* akan melakukan streaming video ke VLC dijalankan di *client* sebanyak tiga skenario. Setiap skenario dilakukan dua kali uji coba. Untuk skenario pertama akan dilakukan streaming video dari *server* ke *client* dengan perangkat lunak *VideoLan Client*. Server ini terletak di *foreign network* sedangkan client terletak di *home network*. Kemudian dilanjutkan dengan skenario kedua yaitu *client* terletak di *foreign network* dan *server* tetap di *foreign network*. Selanjutnya skenario ketiga yaitu proses *handover*.

Adapun format video yang digunakan yaitu AVI dan MPEG dengan kapasitas video masing-masing yaitu 128 MB dan 385 MB. Kemudian Wireshark yang telah di-*install* di *client* akan digunakan untuk menangkap paket yang lewat

#### **Universitas Indonesia**

38

dijaringan yaitu paket-paket UDP. Dengan men-*decode* paket tersebut menjadi paket RTP, maka akan dilakukan analisa untuk RTP Stream.

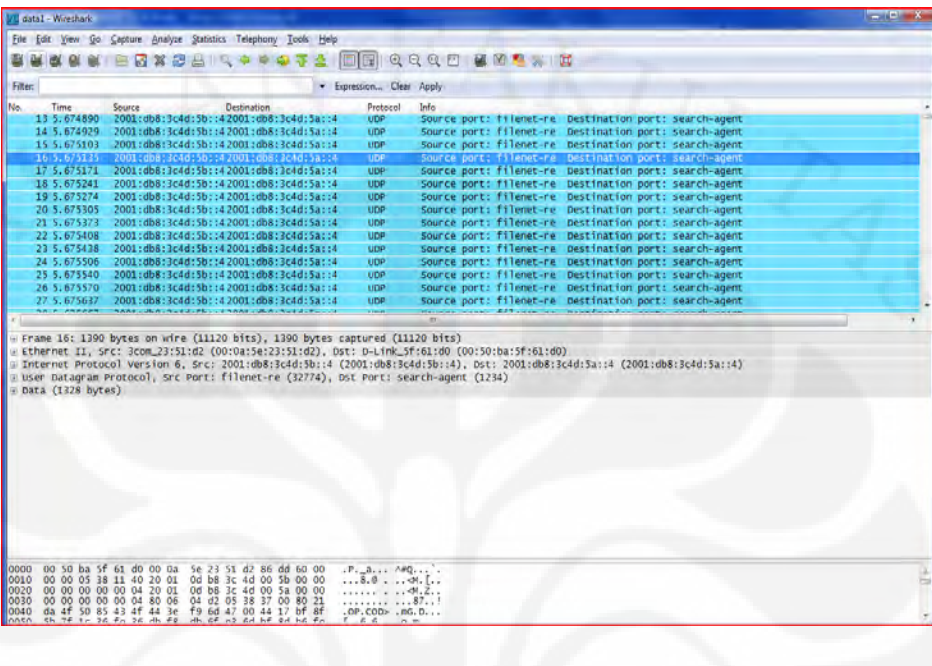

**Gambar 4.1** Tampilan hasil *capturing* streaming video dari aplikasi VLC

Terlihat dari Gambar 4.1 diatas hasil *capturing* yang dilakukan untuk paket-paket UDP.

#### **4.2 Pengukuran dan Analisa**

Pada bagian ini akan dilakukan analisa terhadap performansi jaringan *mobile* IPv6 untuk video streaming, analisa ini dilakukan dengan memberikan beban sebesar 10 KB ke jaringan mobile IPv6 tersebut pada saat streaming video dari server ke client. Kemudian analisa dilakukan pada saat *mobile node* tidak mengalami perpindahan *network* yaitu pada saat mobile node terletak di *home network* dan *foreign network* dan proses *handover*. Proses analisa dilakukan terhadap data-data parameter QoS yaitu *delay, jiiter, packet Loss* dan *throughput* yang diperoleh dari skenario satu, skenario dua dan skenario tiga. Untuk pembahasan tentang skenario telah di jelaskan pada bab sebelumnya.

Pengambilan data dilakukan dengan menggunakan dua file dengan format yang berbeda yaitu AVI dan MPEG dengan ukuran setiap file berbeda-beda yaitu 128 MB dan 385 MB dan setiap file memiliki durasi 10 menit 32 detik.

#### **4.2.1 Pengukuran dan Analisa Delay**

#### **4.2.1.1 Pengukuran Delay**

*Delay* merupakan waktu yang dibutuhkan oleh paket dari sisi pengirim hingga sampai ke sisi penerima. *Delay* merupakan parameter yang diperlukan untuk menentukan performansi dari kualitas jaringan video streaming. Berdasarkan standar ITU-T G.1010 untuk kualitas video streaming yang baik, delay harus  $<$  150ms. [13]

Pada uji coba pengukuran *delay* akan dilakukan streaming video dari *server* ke *client* dalam hal ini *mobile node* dengan perangkat lunak *VideoLan Client*. Pengukuran parameter *delay* dilakukan *mobile node* tidak berpindah *network* (pada skenario satu dan dua) dan proses *handover* (pada skenario tiga). Paket yang lewat akan ditangkap di *client* dengan menggunakan perangkat lunak *wireshark*. Dari hasil pengukuran parameter *delay* tersebut dapat ditunjukkan pada Tabel 4.1 dan Gambar 4.2.

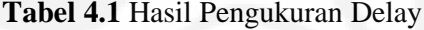

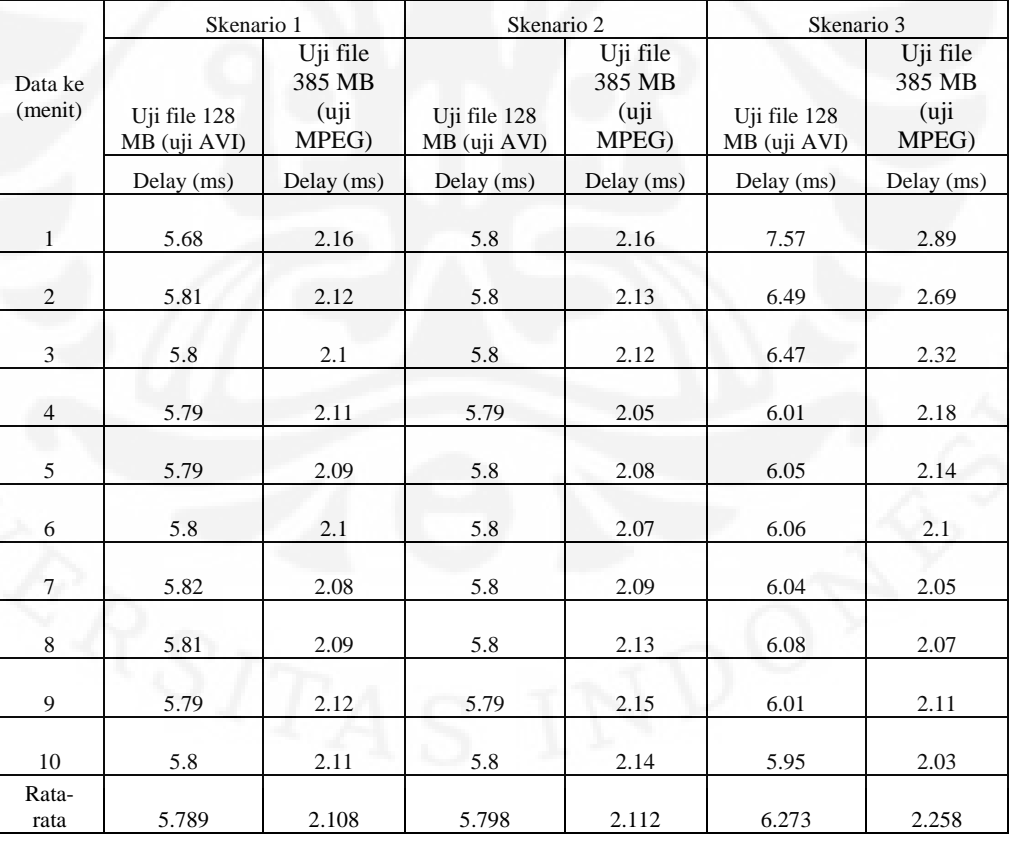

#### **4.2.1.2 Analisa Pengukuran** *Delay*

a. Analisa pengukuran *delay* terhadap Skenario

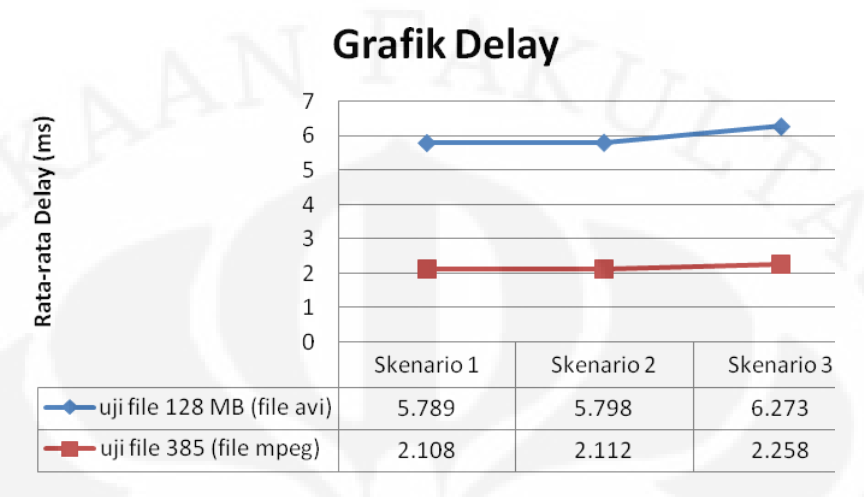

#### Skenario

**Gambar 4.2** Grafik Hasil Pengukuran Delay Terhadap Skenario

Berdasarkan Tabel 4.1 dan grafik pada Gambar 4.2 diatas hasil pengukuran menunjukkan kenaikan nilai *delay* untuk setiap skenario terhadap skenario pertama. Kenaikan nilai *delay* terjadi di skenario dua dan tiga. Skenario dua mengalami kenaikan sebesar 0,15% untuk file yang berukuran 128 MB dengan format AVI dan 0,18% untuk file yang berukuran 385 MB dengan format MPEG. Sedangkan besar kenaikan yang terjadi di skenario tiga adalah 7,1% untuk file yang berukuran 128 MB dengan format AVI dan 8,3% untuk file yang berukuran 385 MB dengan format MPEG. Kenaikan nilai *delay* yang paling besar dimiliki oleh Uji yang berukuran 128 MB dengan format AVI dan MPEG di skenario tiga. Hal ini disebabkan karena skenario tiga merupakan proses *handover*. Besarnya *delay* yang terukur disebabkan sedikitnya jumlah paket yang dapat mencapai *mobile node* dalam rentang waktu pengiriman paket video streaming. Saat terjadi *handover*, komunikasi akan terputus untuk beberapa saat. Hal ini menyebabkan paket yang sedang dikirimkan akan berhenti untuk beberapa saat sehingga paket tersebut akan terlambat datang. Komunikasi akan terhubung kembali setelah MN terhubung pada network barunya.

Kenaikan nilai yang terjadi di skenario dua dan tiga juga dapat terjadi akibat bertambahnya jumlah rata-rata paket yang datang di *router* pada *home*

*network* dan *foreign network* setiap detiknya. Kenaikan nilai *delay* ini berdampak pada menurunnya nilai *throughput* sesuai dengan analisa dari rata-rata *throughput*. b. Analisa pengukuran *Delay* terhadap waktu

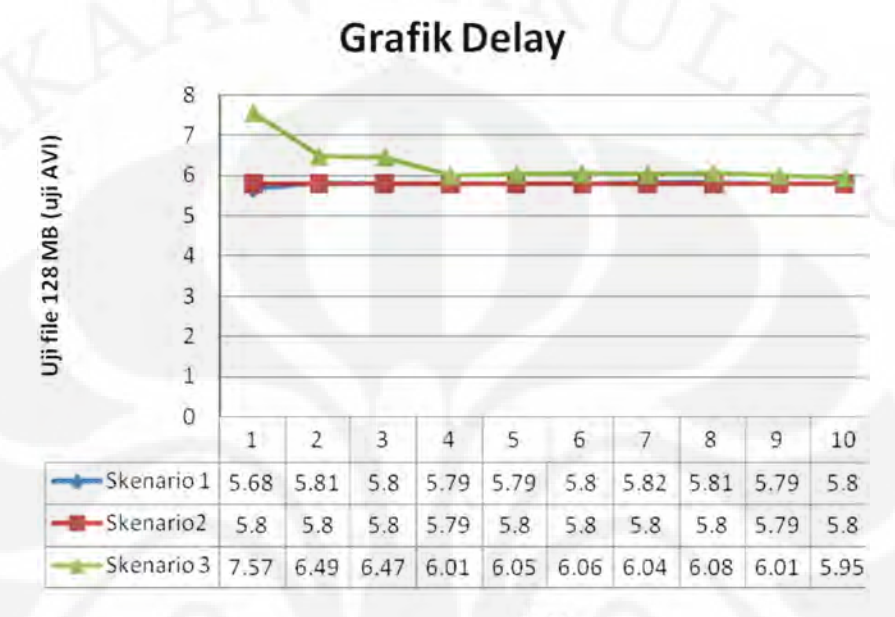

Waktu

**Gambar 4.3** Grafik Hasil Pengukuran *Delay* Terhadap Waktu Pada Uji file 128

MB (uji Avi)

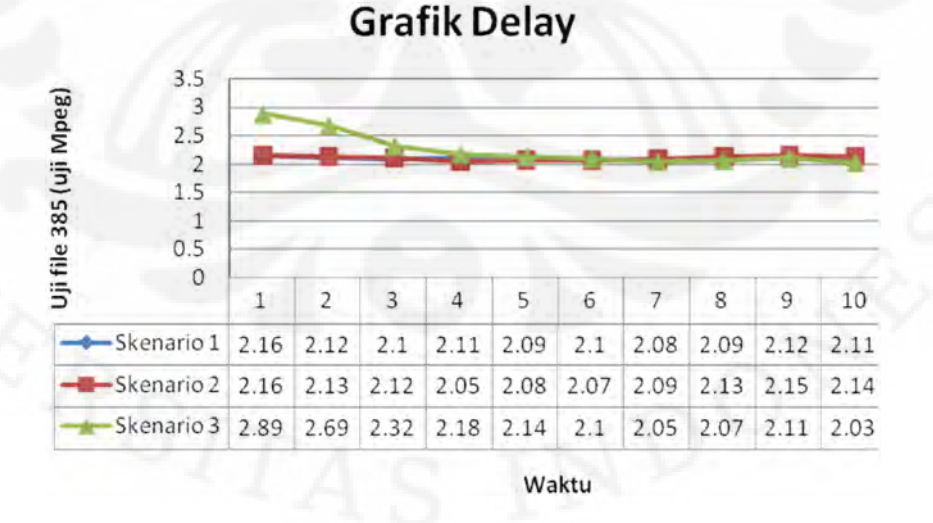

**Gambar 4.4** Grafik Hasil Pengukuran Delay Terhadap Waktu Pada Uji file 385 MB (uji Mpeg)

Berdasarkan Gambar 4.3 dan Gambar 4.4 dapat dilihat bahwa masingmasing *delay* mengalami perubahan, dimana perubahan waktu mulai dari menit ke satu sampai menit ke sepuluh yang terjadi, diikuti pula perubahan nilai *delay*. Nilai *delay* yang terbesar dimiliki oleh menit pertama pada skenario tiga yaitu 7,57 untuk file yang berukuran 128 MB dengan format Avi dan 2,89 untuk file yang berukuran 385 MB dengan format Mpeg. Hal ini disebabkan karena pada saat proses *handover* terjadi *packet loss* yang besar. Nilai *delay* dari hasil implementasi masih dalam batas nilai toleransi yang sesuai rekomendasikan ITU-T G.1010 untuk layanan video streaming. Oleh karena itu, nilai *delay* dari implementasi masih dapat diterima untuk layanan video streaming.

#### **4.2.2 Pengukuran dan Analisa** *Jitter*

#### **4.2.2.1 Pengukuran** *Jitter*

*Jitter* merupakan variasi waktu kedatangan tiap paket. *Jitter* dapat diukur dari waktu antara paket yang diterima sekarang dengan paket yang diterima sebelumnya. *Jitter* diakibatkan oleh lintasan tempuh yang berbeda-beda antar paket, variasi-variasi dalam panjang antrian, dan waktu pengolahan data. ITU-T merekomendasikan *jitter* yang baik adalah < 30 ms. [14]

Pada saat uji coba jitter yang diukur merupakan *jitter* rata-rata (*average*) dari *jitter* beberapa paket video yang tertangkap oleh *wireshark*. Pada pengukuran *jitter* juga dilakukan tiga skenario yang sama dengan pengukuran *delay*. Dari hasil pengukuran parameter *jitter* untuk *mobile node* yang tidak berpindah *network* dan proses *handover* ditunjukkan oleh Tabel 4.2 dan Gambar 4.5.

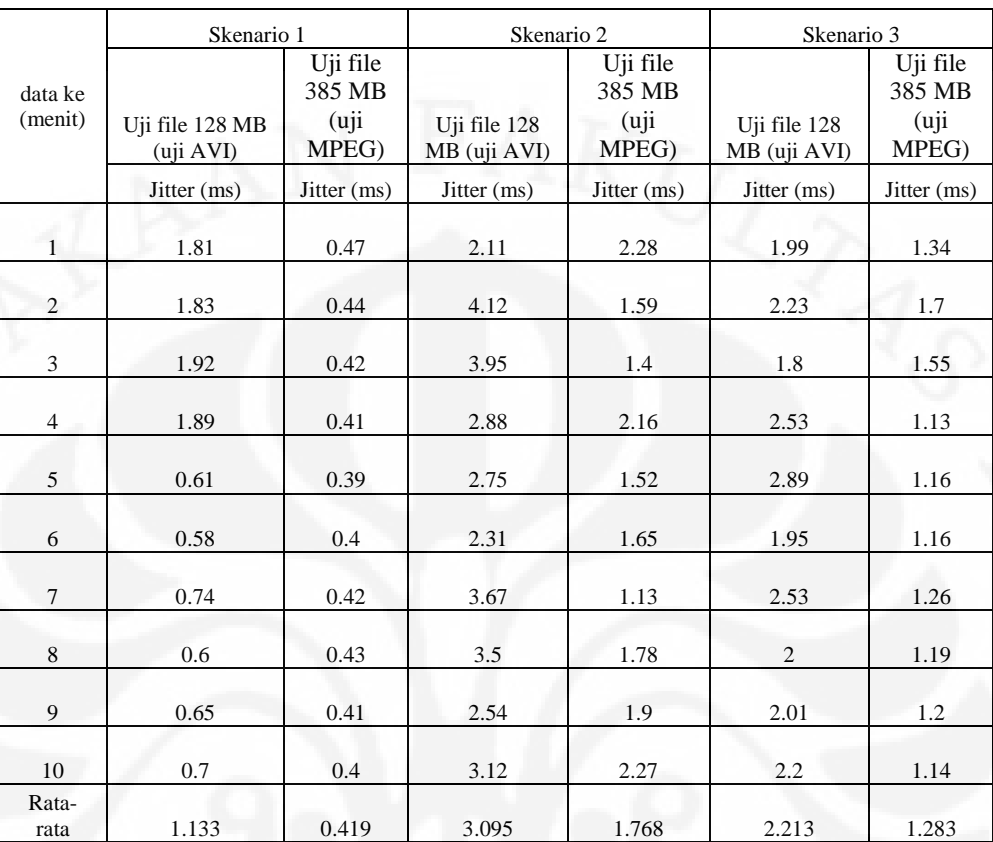

#### **Tabel 4.2** Hasil Pengukuran *Jitter*

## **4.2.2.2 Analisa Pengukuran** *Jitter*

a. Analisa Pengukuran *jitter* terhadap skenario

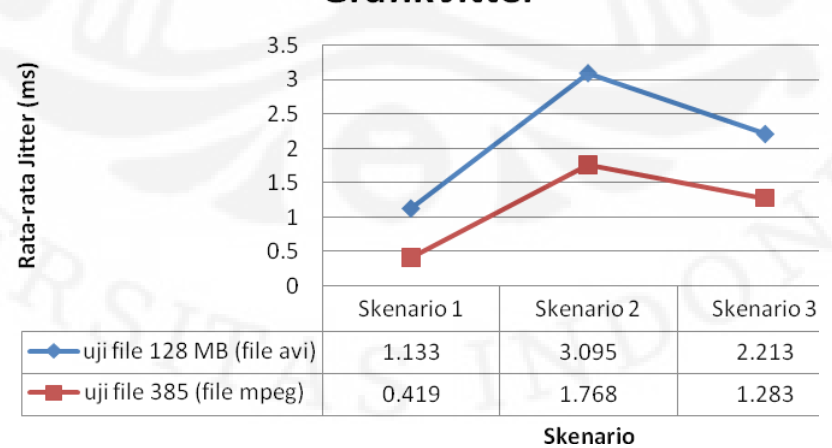

# **Grafik Jitter**

**Gambar 4.5** Grafik Hasil pengukuran *Jitter* terhadap skenario

Pada Tabel 4.2 dan Gambar 4.5 terlihat bahwa skenario dua dan tiga mengalami kenaikan nilai *jitter* terhadap skenario satu. Kenaikan nilai *jitter* di skenario dua sebesar 173,16% untuk file yang berukuran 128 MB dengan format AVI dan 321,95% untuk file yang berukuran 385 MB dengan format MPEG. Nilai *jitter* yang diperoleh di skenario tiga mengalami kenaikan sebesar 95,32% untuk file yang berukuran 128 MB dengan format AVI dan 206,2% untuk file yang berukuran 385 MB dengan format MPEG. Besar nilai *jitter* dipengaruhi oleh *delay* yang terjadi pada paket selama berada di *router*. Oleh karena itu, besar nilai *jitter* yang terukur pada skenario satu, skenario dua, dan skenario tiga jauh lebih kecil dari nilai 30 ms yang merupakan standar *jitter* yang baik. Besar nilai *jitter* dari aplikasi video streaming pada jaringan mobile IPv6 bernilai 1.133 ms – 3,095 untuk uji avi dan 0,419 ms – 1,768 ms. Hasil dari percobaan ini menyatakan nilai *jitter* masih memenuhi standar untuk *Quality of Service*. Hal ini terjadi karena adanya *buffer* yang digunakan oleh aplikasi *real-time video streaming*. Oleh karena itu, *jitter* tidak terlalu mempengaruhi video yang dijalankan oleh aplikasi *real-time video streaming*.

b. Analisa Pengukuran Jitter terhadap Waktu

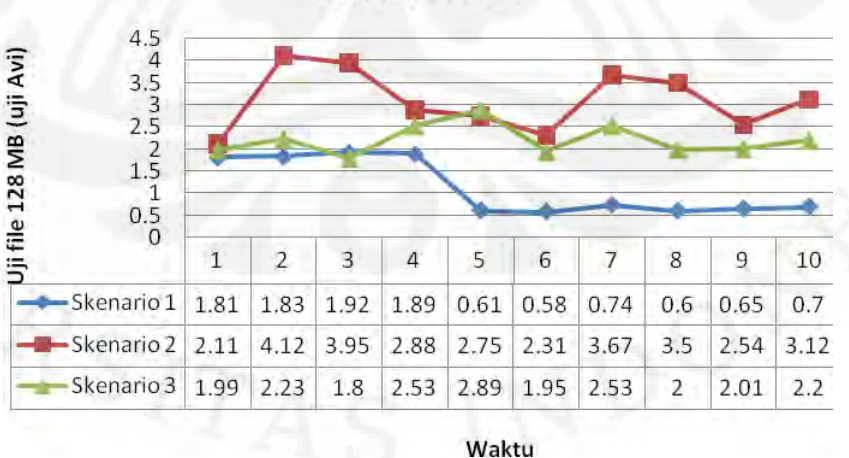

**Grafik Jitter** 

**Gambar 4.6** Grafik Hasil Pengukuran Jitter Terhadap Waktu Pada Uji file 128 MB (uji Avi)

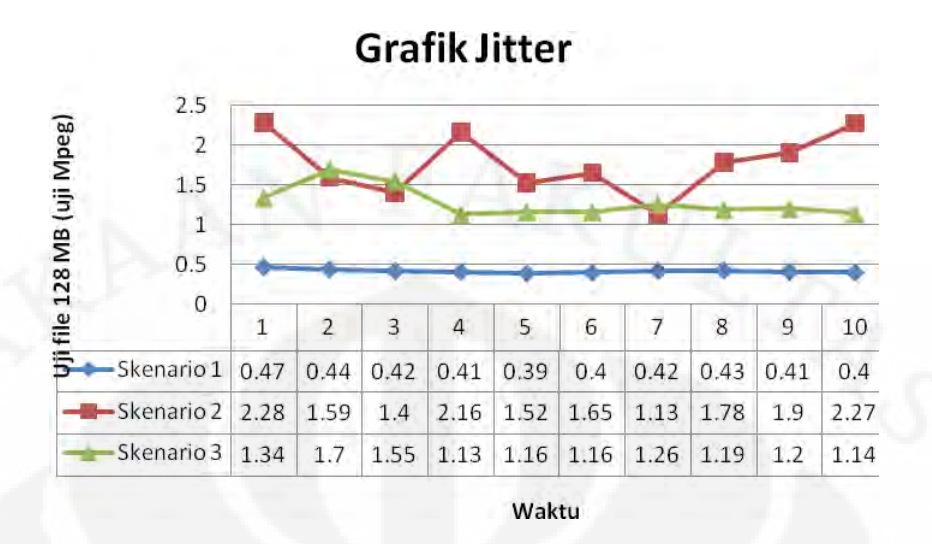

**Gambar 4.7** Grafik Hasil Pengukuran *Jitter* Terhadap Waktu Pada Uji file 385 MB (uji MPEG)

Berdasarkan Gambar 4.6 dan Gambar 4.7 dapat dilihat bahwa nilai *jitter* masing-masing waktu mengalami perubahan, dimana perubahan waktu mulai dari menit ke satu sampai menit ke sepuluh yang terjadi, diikuti pula perubahan nilai *jitter.* Besar *jitter* berada pada *range* 0,58 ms sampai 4,12 ms untuk uji file yang berukuran 128 MB dengan format AVI dan 0,4 ms sampai 2,27 ms untuk uji file yang berukuran 385 MB dengan format Mpeg. Besar nilai jitter ini dimungkinkan karena *buffer* yang digunakan oleh aplikasi *real-time video streaming* dan pengaruh dari kondisi jaringan yang berbasis *wireless* yang bersifat tidak stabil. *Wireless speed* dan kekuatan sinyal dari *access point* dapat berubah setiap saat.

#### **4.2.3 Pengukuran dan Analisa** *Packet Loss*

*Packet loss* menentukan besarnya paket yang hilang pada saat streaming video dari *source address* ke *destination address*. Semakin besar *packet loss* menyebabkan kualitas video yang diterima tidak jelas atau tidak sesuai dengan aslinya. Dari hasil pengukuran parameter *packet loss* untuk *mobile node* yang tidak berpindah *network* dan berpindah *network* atau proses *handover* ditunjukkan oleh Tabel 4.3 dan Gambar 4.8.

|                | Skenario 1                   |                    | Skenario 2                   |                    | Skenario 3                   |                    |
|----------------|------------------------------|--------------------|------------------------------|--------------------|------------------------------|--------------------|
| data ke        |                              | Uji file<br>385 MB |                              | Uji file<br>385 MB |                              | Uji file<br>385 MB |
| (menit)        | Uji file 128<br>MB (uji AVI) | (uji)<br>MPEG)     | Uji file 128<br>MB (uji AVI) | (uji<br>MPEG)      | Uji file 128<br>MB (uji AVI) | (uji)<br>MPEG)     |
|                | Packet loss<br>(%)           | Packet<br>loss (%) | Packet loss<br>(% )          | Packet<br>loss(%)  | Packet loss<br>(% )          | Packet<br>loss(%)  |
| 1              | $\mathbf{0}$                 | 0.21               | 0.03                         | 0.01               | 23.47                        | 25.31              |
| $\sqrt{2}$     | $\boldsymbol{0}$             | 0.07               | $\boldsymbol{0}$             | 0.01               | 10.73                        | 21.55              |
| 3              | $\mathbf{0}$                 | 0.11               | 0.01                         | 0.14               | 10.52                        | 11.86              |
| $\overline{4}$ | $\mathbf{0}$                 | 0.08               | 0.01                         | 1.17               | 3.64                         | 7.27               |
| 5              | $\mathbf{0}$                 | 0.1                | 0.01                         | 0.17               | 4.33                         | 5.84               |
| 6              | $\mathbf{0}$                 | 0.11               | 0.01                         | 0.16               | 4.3                          | 4.77               |
| 7              | $\boldsymbol{0}$             | 0.11               | 0.01                         | 0.14               | 3.95                         | 2.8                |
| 8              | 0.19                         | 0.11               | 0.01                         | 0.1                | 4.59                         | 2.5                |
| 9              | 0.25                         | 0.1                | 0.01                         | 0.12               | 3.38                         | 2.25               |
| 10             | 0.23                         | 0.1                | 0.01                         | 0.05               | 2.42                         | 2.31               |
| Rata-<br>rata  | 0.067                        | 0.11               | 0.011                        | 0.207              | 7.133                        | 8.646              |

**Tabel 4.3** Hasil Pengukuran *Packet loss*

# **Grafik Packet Loss**

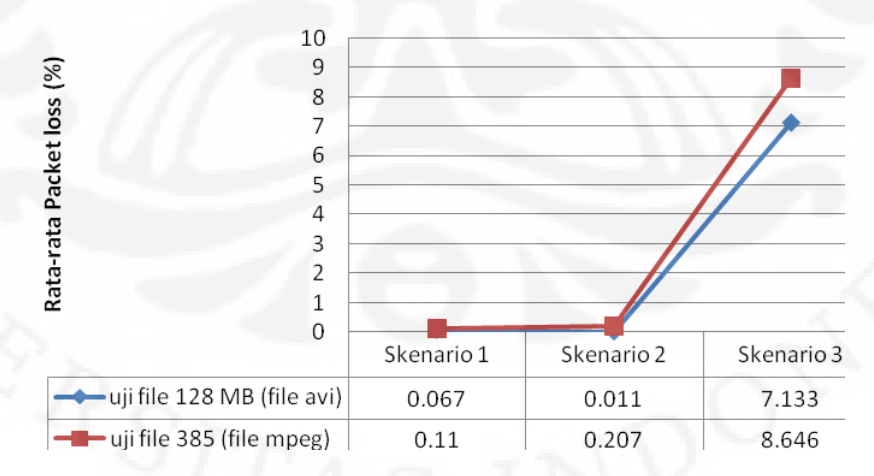

**Gambar 4.8** Grafik Hasil pengukuran *Packet loss*

Berdasarkan grafik pada Gambar 4.8 dapat dijelaskan bahwa rata-rata *packet loss* saat sistem melakukan streaming video berkisar 0,067% sampai dengan 8,646%, dimana besar *packet loss* masih pada batas toleransi. *Packet loss* di bawah 10% masih diperkenankan. [15] *Packet loss* yang terjadi disebabkan pada waktu pengambilan data, serta kondisi trafik yang ada.

Dari Gambar grafik diatas dapat dilihat bahwa *packet loss* yang besar dimiliki oleh skenario tiga. Hal tersebut disebabkan karena *mobile node* melakukan proses *handover*. Packet loss terjadi karena *mobile node* langsung memutuskan koneksi dengan *network* yang lama sebelum membangun koneksi dengan *network* yang baru.

Banyaknya paket yang *loss* pada proses *handover* mengakibatkan besar *throughput* yang terukur lebih kecil dibandingkan dengan skenario satu. Tingkat *packet loss* yang besar dapat mengurangi nilai *throughput*. Tingkat *packet loss* yang besar pada aplikasi real-time video streaming mengakibatkan ada bagian tertentu dari video yang terputus. Apabila bagian yang terputus cukup banyak, maka informasi yang sampai juga menjadi berkurang.

#### **4.2.4 Pengukuran dan Analisa** *Throughput*

#### **4.2.4.1 Pengukuran** *Throughput*

RTP *throughput* diukur berdasarkan kecepatan transmisi paket. Percobaan dilakukan beberapa kali untuk mencari rata-rata (average) *throughput*. Pada percobaan pengukuran *throughput* untuk transmisi video dari server ke client di jaringan *mobile* IPv6 ini didapatkan nilai rata-rata *throughput*. Nilai *throughput* ditunjukkan pada Tabel 4.4 dan Gambar 4.9.

| data ke        | Skenario 1                   |                          | Skenario 2                   |                          | Skenario 3                   |                          |
|----------------|------------------------------|--------------------------|------------------------------|--------------------------|------------------------------|--------------------------|
|                |                              | Uji file 385             |                              | Uji file<br>385 MB       |                              | Uji file<br>385 MB       |
| (menit)        | Uji file 128<br>MB (uji AVI) | $MB$ (uji<br>MPEG)       | Uji file 128<br>MB (uji AVI) | (uji<br>MPEG)            | Uji file 128<br>MB (uji AVI) | (uji<br>MPEG)            |
|                | Throughput<br>(Packet/s)     | Throughput<br>(Packet/s) | Throughput<br>(Packet/s)     | Throughput<br>(Packet/s) | Throughput<br>(Packet/s)     | Throughput<br>(Packet/s) |
| 1              | 176.933                      | 458.783                  | 171.466                      | 462.724                  | 171.416                      | 452.766                  |
| $\overline{2}$ | 171.466                      | 469.233                  | 171.891                      | 469.026                  | 171.766                      | 469.166                  |
| 3              | 171.522                      | 485.233                  | 172.127                      | 472.288                  | 172.344                      | 479.461                  |
| $\overline{4}$ | 172.075                      | 492.012                  | 172.504                      | 478.482                  | 172.062                      | 483.945                  |
| 5              | 172.383                      | 492.683                  | 172.473                      | 493.1                    | 172.343                      | 490.446                  |
| 6              | 172.211                      | 495.916                  | 172.236                      | 497.469                  | 171.583                      | 495.391                  |
| $\tau$         | 172.045                      | 498.507                  | 172                          | 498.164                  | 171.892                      | 498.111                  |
| 8              | 170.533                      | 498.614                  | 171.831                      | 499.598                  | 171.718                      | 500.314                  |
| 9              | 172.035                      | 499.483                  | 172.135                      | 501.124                  | 172.122                      | 500.892                  |
| 10             | 172.126                      | 497.321                  | 171.99                       | 502.7                    | 172.106                      | 502.891                  |
| Rata-<br>rata  | 172.3329                     | 488.7785                 | 172.0653                     | 487.4675                 | 171.9352                     | 487.3383                 |

**Tabel 4.4** Hasil Pengukuran *Throughput*

# **4.2.4.2 Analisa Pengukuran** *Throughput*

a. Analisa Pengukuran *Throughput* terhadap skenario

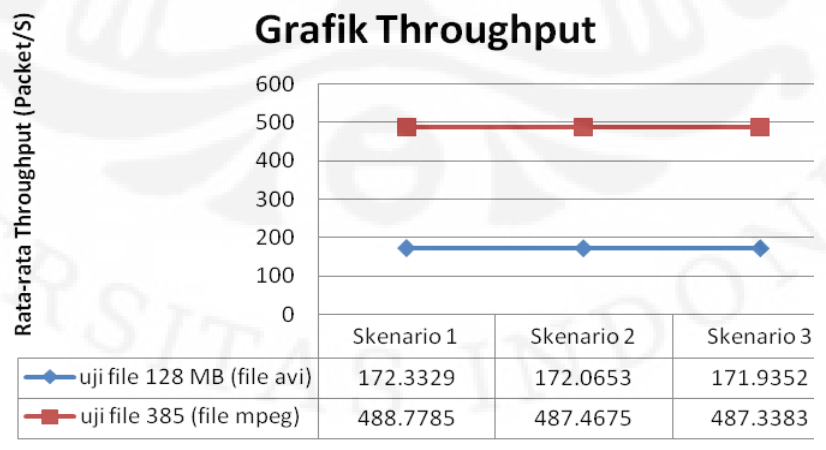

Skenario

**Universitas Indonesia Gambar 4.9** Hasil Pengukuran *Throughput* terhadap skenario

Pada Tabel 4.4 dan Gambar 4.9 terlihat bahwa perbandingan *throughput* pada ketiga skenario yaitu skenario satu, skenario dua, dan skenario tiga. Berdasarkan Gambar 4.9 dari hasil pengukuran dua buah file yang berukuran 128 MB dan 385 MB dengan format file yaitu AVI dan MPEG bahwa throughput terkecil terjadi pada uji file yang berukuran 128 MB dengan format AVI di skenario tiga yakni 171, 9352 packet/s, sedangkan *throughput* terbesar terjadi pada uji file yang berukuran 385 MB dengan format MPEG di skenario satu yakni 488,7785 packet/s. Besar kecilnya paket data yang diterima dikarenakan adanya ukuran file yang berbeda. Hal ini sesuai dengan pengertian dari throughput yaitu semakin besar data yang dikirimkan maka semakin besar juga data yang diterima. Kemudian dari ketiga skenario yang berbeda proses streamingnya memiliki kesamaan yaitu terjadinya penurunan nilai throughput. Hasil pengukuran skenario dua dan tiga mengalami penurunan nilai *throughput* dibandingkan dengan skenario satu. Besar penurunan yang terjadi di skenario dua adalah 0,15% untuk file yang berukuran 128 MB dengan format AVI dan 0,26% untuk file yang berukuran 385 MB dengan format MPEG. Sedangkan besar penurunan yang terjadi di skenario tiga adalah 0,23% untuk file yang berukuran 128 MB dengan format AVI dan 0,29% untuk file yang berukuran 385 MB dengan format MPEG. Kemudian penurunan *throughput* yang paling besar yaitu 0,29% dimiliki oleh file yang berukuran 385 MB dengan format MPEG di skenario tiga. Hal ini disebabkan karena pengaruh dari *delay* yang lebih besar pada uji MPEG di skenario tiga dibandingkan dengan uji coba yang lainnya. Terdapat hubungan berbanding terbalik antara *throughput* dengan *delay*. Semakin kecil nilai *throughput* maka semakin besar nilai *delay*.

b. Analisa Pengukuran *Throughput* terhadap waktu

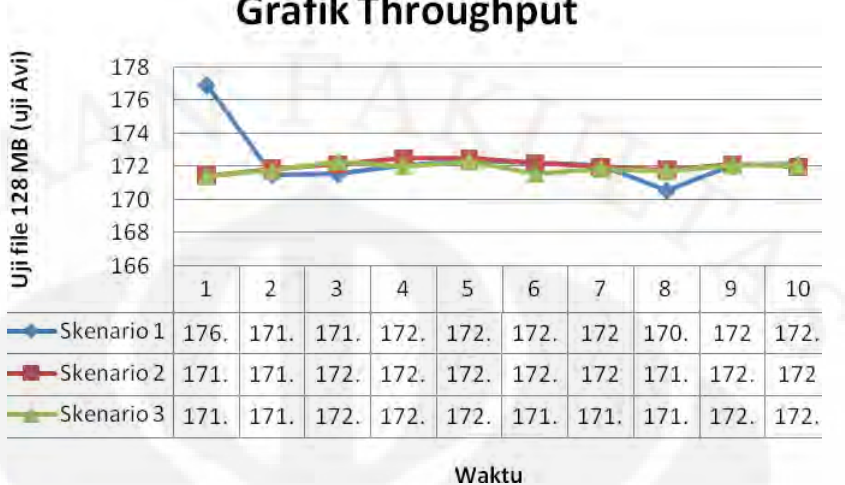

**Grafik Throughput** 

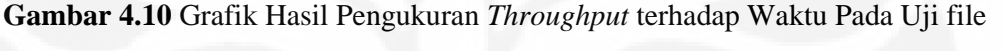

128 MB (uji AVI)

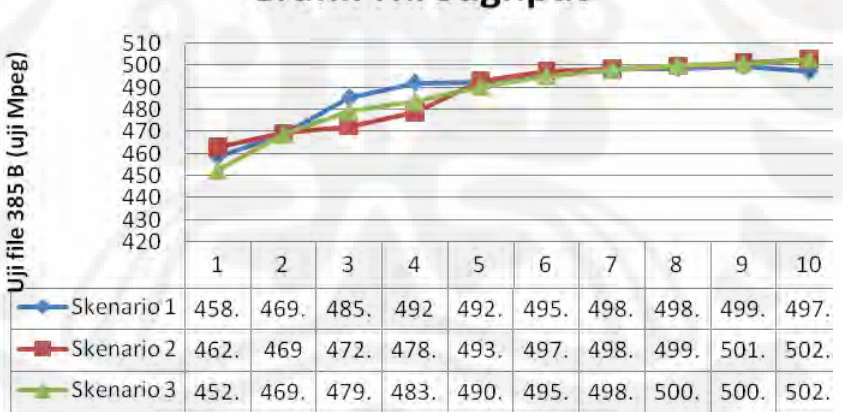

**Grafik Throughput** 

Waktu

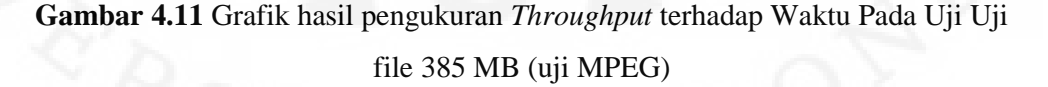

**Universitas Indonesia** Berdasarkan Gambar 4.10 dan Gambar 4.11 dapat dilihat bahwa nilai *throughput* masing-masing waktu mengalami perubahan, dimana perubahan waktu mulai dari menit ke satu sampai menit ke sepuluh yang terjadi, diikuti pula perubahan nilai *throughput.* Besar *throughput* berada pada *range* 170,533 Packet

/s sampai 176,933 packet/s untuk uji file yang berukuran 128 MB dengan format AVI dan 452,766 packet/s sampai 502,891 packet/s untuk uji file yang berukuran 385 MB dengan format MPEG. Besarnya nilai *throughput* tergantung oleh besarnya ukuran file dan jumlah paket yang dikirim perdetik, semakin besar ukuran data dan jumlah paket yang dikirimkan perdetik, maka nilai throughput semakin besar juga.

#### **BAB 5**

#### **KESIMPULAN**

Dari hasil pengujian, pengambilan data dan analisa yang dilakukan, maka dapat diambil beberapa kesimpulan:

- 1. Hasil pengukuran menunjukkan bahwa nilai *throughput* pada proses handover menurun sebesar 0,23% untuk file yang berukuran 128 MB dengan format Avi dan 0,29% untuk file yang berukuran 385 MB dengan format Mpeg, nilai *delay* mengalami kenaikan sebesar 7,1% untuk file yang berukuran 128 MB dengan format Avi dan 8,3% untuk file yang berukuran 385 MB dengan format Mpeg dengan referensi skenario satu. Hal ini disebabkan karena adanya proses handover. Saat terjadi *handover*, komunikasi akan terputus untuk beberapa saat. Hal ini menyebabkan paket yang sedang dikirimkan akan berhenti untuk beberapa saat sehingga paket tersebut akan terlambat datang.
- 2. Hasil pengukuran pada proses handover terjadi packet loss yang besar sebesar 8,646% dibandingkan dengan saat mobile node tidak berpindah *network*. Hal ini terjadi karena karena proses *handover, mobile node* langsung memutuskan koneksi dengan *network* yang lama sebelum membangun koneksi dengan *network* yang baru. Pada saat proses handover ada informasi yang terputus dan ada paket-paket yang tidak sampai ke tujuan.
- 3. Hasil pengukuran pada jaringan mobile IPv6 pada menit ke satu sampai menit ke sepuluh menunjukkan bahwa nilai *delay* pada skenario tiga di menit pertama memiliki nilai yang paling besar yaitu 7,57 ms untuk file yang berukuran 128 MB dengan format Avi dan 2,89 ms untuk file yang berukuran 385 MB dengan format Mpeg. Sedangkan besar *throughput* yang paling besar yaitu 176,933 packet/s untuk uji file yang berukuran 128 MB dengan format AVI dan 502,891 packet/s untuk uji file yang berukuran 385 MB dengan format Mpeg.
- 4. Secara umum, *Quality of Service* pada jaringan mobile IPv6 saat tidak berpindah *network* (pada skenario satu dan dua) lebih baik dibandingkan dengan proses *handover* (pada skenario tiga).

**Universitas Indonesia**

53

#### **DAFTAR ACUAN**

- 1. Introduction to IP Version 6, Microsoft Corporation's, Februari 2008
- 2. <http://www.6deploy.eu/e-learning/english/index.php>, tentang "IPv6 Deployment and Support" 20 Desember 2009.
- 3. Understanding Mobile IPv6, Microsoft Corporation's, Januari 2007
- 4. Hasan, Fuad. "Implementasi Mobile-IPv6 di PENS-ITS (Studi kasus : Pada Home Agent – Foreign Agent)", Institut Teknologi Sepuluh Nopember, Surabaya 2008.
- 5. Holger, Zuleger. Mobile Internet Protocol v6 (MIPv6). HZ-Net, 2005.
- 6. [http://toko.baliwae.com/download/buku-pintar/buku-jarkom2.pdf,](http://toko.baliwae.com/download/buku-pintar/buku-jarkom2.pdf) tentang "Jaringan Komputer" diakses pada Desember 2009.
- 7. <http://www.videolan.org/vlc/streaming.html>, diakses pada Desember 2010.
- 8. [http://www.ittelkom.ac.id/library/index.php?](http://www.ittelkom.ac.id/library/index.php)view=article&catid=10%3Aja ringan&id=291%3A-video-streaming&option=com\_content&Itemid=15, diakses pada Desember 2010.
- 9. <http://images.anplaxs.multiply.multiplycontent.com/attachment/0/Rql4ngo> KCsMAAFZ9-

Hc1/Jaringan.pdf?key=anplaxs:journal:1&nmid=51328647, diakses pada Desember 2010

- 10. Rahmadian, Aurelio. "Analisa Trafik IPTV pada Local Community Network Menggunakan 802.11n", Universitas Indonesia, Desember 2009.
- 11. <http://www.d60pc.com/2010/06/09/vlc-media-player-1-0-5/>, diakses pada Oktober 2010
- 12. <http://software.nautilus6.org/packages/ubuntu/>?C=M;O=A, diakses pada Oktober 2010
- 13. [http://www.catr.cn/radar/itut/201007/P020100707569992120755.pdf,](http://www.catr.cn/radar/itut/201007/P020100707569992120755.pdf) diakses pada Desember 2010
- 14. [http://www.cisco.com/en/US/docs/ios/ipsla/configuration/guide/sla\\_udp\\_j](http://www.cisco.com/en/US/docs/ios/ipsla/configuration/guide/sla_udp_j) itter\_voip.html, diakses pada Desember 2010
- 15. Virgono, Agus. "Internet Radio Streaming". Institut Teknologi Telkom, juni 2009.

54

#### **DAFTAR PUSTAKA**

- 1. Deploying IPv6 Networks, Cisco Press, Februari 10, 2006
- 2. Purwanto, Heri. "Implementasi Metode Fast Handover Mobile Ipv6 (FMIPv6) pada Jaringan Mobile IPv6 untuk Mendukung Layanan VOIP", Institut Teknologi Telkom, Bandung 2009.
- 3. <http://adha.ms/p/114/ipv6-ipv4-translator-dengan-faith/>, diakses pada September 2010
- 4. [http://www.itb.ac.id/agenda/1055.xhtml,](http://www.itb.ac.id/agenda/1055.xhtml) diakses pada September 2010
- 5. <http://www.detikinet.com/read/2010/03/05/135209/1312013/398/indonesia> -jadi-tuan-rumah-gelaran-ipv6-asia-pasifik, diakses pada Juni 2010
- 6. [http://www.infosum.net/id/communication/secure-authentication](http://www.infosum.net/id/communication/secure-authentication-)mechanism-in-mobile-internet.html, diakses pada Oktober 2010
- 7. <http://technet.microsoft.com/en-us/network/bb530961.aspx>, diakses pada Oktober 2010
- 8. [http://r3214.wordpress.com/2009/08/28/mobile-ipv6/,](http://r3214.wordpress.com/2009/08/28/mobile-ipv6/) diakses pada Oktober 2010
- 9. Basalamah, Affan. "Update Implementasi IPv6 di ITB 2010". Institut Teknologi Bandung, Bandung 2010

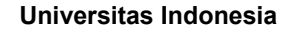

# **LAMPIRAN 1 KONFIGURASI HOME AGENT**

#### 1.1 Konfigurasi Interface Home Agent

# ifconfig eth1 inet6 add 2001:0db8:3c4d:005a::3/64 # echo 1 >/proc/sys/net/ipv6/conf/all/forwarding # echo 1 >/proc/sys/net/ipv6/conf/all/proxy\_ndp # ip route add ::/0 via 2001:0db8:3c4d:005a::2

# mip6d -c /etc/mip6d.conf # radvd –C /etc/radvd.conf

1.2 Konfigurasi File "mip6d.conf" Home Agent

# gedit /etc/mip6d.conf

NodeConfig HA; DebugLevel 7; Interface "eth1"; UseMnHaIPsec disabled;

1.3 Konfigurasi File "radvd.conf" Home Agent

# gedit /etc/radvd.conf

```
interface eth1
{
AdvSendAdvert on;
MinRtrAdvInterval 3;
MaxRtrAdvInterval 10;
AdvHomeAgentInfo on;
AdvHomeAgentFlag on;
prefix 2001:0db8:3c4d:005a::3/64
```
{ AdvOnLink on; AdvAutonomous on; AdvRouterAddr on; };

};
# **KONFIGURASI CORRESPONDENT NODE**

```
2.1 Konfigurasi Interface Correspondent Node
```
# ifconfig eth0 inet6 add 2001:0db8:3c4d:005b::4/64

# echo "0" > /proc/sys/net/ipv6/conf/all/forwarding

# echo "1" > /proc/sys/net/ipv6/conf/all/autoconf

# echo "1" > /proc/sys/net/ipv6/conf/all/accept\_ra

# echo "1" > /proc/sys/net/ipv6/conf/all/accept\_redirects

# ip route add 2001:0db8:3c4d:005a::/64 via 2001:0db8:3c4d:005b::2

# ip route add 2001:0db8:3c4d:005c::/64 via 2001:0db8:3c4d:005b::3

# mip6d -c /etc/mip6d.conf

# 2.2 Konfigurasi File "mip6d.conf" Correspondent Node

# gedit /etc/mip6d.conf NodeConfig CN; DebugLevel 7; DoRouteOptimizationCN enabled;

## **KONFIGURASI MOBILE NODE**

# 3.1 Konfigurasi Interface Mobile Node

# ifconfig wlan0 add 2001:0db8:3c4d:005a::4/64

# echo "0" > /proc/sys/net/ipv6/conf/all/forwarding

# echo "1" > /proc/sys/net/ipv6/conf/all/autoconf

# echo "1" > /proc/sys/net/ipv6/conf/all/accept\_ra

# echo "1" > /proc/sys/net/ipv6/conf/all/accept\_redirects

# mip6d -c /etc/mip6d.conf

3.2 Konfigurasi File "mip6d.conf" Mobile Node

# gedit /etc/mip6d.conf:

```
NodeConfig MN;
DebugLevel 7;
Interface "wlan0";
MnHomeLink "wlan0"
{
HomeAgentAddress 2001:0db8:3c4d:005a::3;
HomeAddress 2001:0db8:3c4d:005a::4/64;
}
UseMnHaIPsec disabled;
```
### **KONFIGURASI HOME NETWORK**

4.1 Konfigurasi Interface Home Network

# gedit /etc/network/interfaces

```
auto lo
iface lo inet loopback
auto eth0
iface eth0 inet6 static
address 2001:0db8:3c4d:005b::2
netmask 64
auto eth6
iface eth6 inet6 static
address 2001:0db8:3c4d:005a::2
netmask 64
```
echo 1 > /proc/sys/net/ipv6/conf/all/forwarding echo 0 > /proc/sys/net/ipv6/conf/all/autoconf echo 0 > /proc/sys/net/ipv6/conf/all/accept\_ra echo 0 > /proc/sys/net/ipv6/conf/all/accept\_redirects

ip route add 2001:0db8:3c4d:005c::/64 via 2001:0db8:3c4d:005b::3

#### # gedit /etc/rc.local

ifconfig eth0 inet6 add 2001:0db8:3c4d:005b::2/64 ifconfig eth6 inet6 add  $2001:0db8:3c4d:005a::2/64$ 

```
echo "1" > /proc/sys/net/ipv6/conf/all/forwarding
echo "0" > /proc/sys/net/ipv6/conf/all/autoconf
echo "0" > /proc/sys/net/ipv6/conf/all/accept_ra
echo "0" > /proc/sys/net/ipv6/conf/all/accept_redirects
```
ip route add 2001:0db8:3c4d:005c::/64 via 2001:0db8:3c4d:005b::3 ip route add 2001:0db8:3c4d:005a::/64 via 2001:0db8:3c4d:005b::2

### **KONFIGURASI FOREIGN NETWORK**

5.1 Konfigurasi Interface Foreign Network

# gedit /etc/network/interfaces

```
auto lo
iface lo inet loopback
auto eth2
iface eth2 inet dhcp
iface eth2 inet6 static
address 2001:0db8:3c4d:005c::2
netmask 64
auto eth3
iface eth3 inet6 static
address 2001:0db8:3c4d:005b::3
netmask 64
```
up echo 1 > /proc/sys/net/ipv6/conf/all/forwarding up echo 0 > /proc/sys/net/ipv6/conf/all/autoconf up echo 0 > /proc/sys/net/ipv6/conf/all/accept\_ra up echo 0 > /proc/sys/net/ipv6/conf/all/accept\_redirects

#### # gedit /etc/rc.local

ifconfig eth2 inet6 add 2001:0db8:3c4d:005c::2/64 ifconfig eth3 inet6 add 2001:0db8:3c4d:005b::3/64

```
echo "1" > /proc/sys/net/ipv6/conf/all/forwarding
echo "0" > /proc/sys/net/ipv6/conf/all/autoconf
echo "0" > /proc/sys/net/ipv6/conf/all/accept ra
echo "0" > /proc/sys/net/ipv6/conf/all/accept_redirects
```
ip route add 2001:0db8:3c4d:005a::/64 via 2001:0db8:3c4d:005b::2

5.2 Konfigurasi File "radvd.conf" Foreign Network # gedit /etc/radvd.conf interface eth2 { AdvSendAdvert on; AdvIntervalOpt on; MinRtrAdvInterval 1; MaxRtrAdvInterval 3; AdvHomeAgentFlag off; prefix 2001:0db8:3c4d:005c::/64 { AdvRouterAddr on; AdvOnLink on; AdvAutonomous on; }; };

# radvd -C /etc/radvd.conf

#### **HASIL MENJALANKAN MIPV6 DI HA**

```
ubuntu-desktop:/# mip6d -c /etc/mip6d.conf
mip6d[6026]: MIPL Mobile IPv6 for Linux v2.0.2-umip-0.4 started
(Home Agent)
Wed Nov 24 09:33:43 main: MIPL Mobile IPv6 for Linux started in
debug mode, not detaching from terminal
Wed Nov 24 09:33:43 conf show: config file = /etc/mip6d.conf
Wed Nov 24 09:33:43 conf_show: vt_hostname = localhost
Wed Nov 24 09:33:43 conf_show: vt_service = 7777
Wed Nov 24 09:33:43 conf_show: mip6_entity = 2
Wed Nov 24 09:33:43 conf_show: debug_level = 7
Wed Nov 24 09:33:43 conf_show: debug_log_file = stderr
Wed Nov 24 09:33:43 conf_show: PolicyModulePath = [internal]
Wed Nov 24 09:33:43 conf_show: DefaultBindingAclPolicy = 0
Wed Nov 24 09:33:43 conf_show: NonVolatileBindingCache = disabled
Wed Nov 24 09:33:43 conf_show: KeyMngMobCapability = disabled
Wed Nov 24 09:33:43 conf_show: UseMnHaIPsec = disabled
Wed Nov 24 09:33:43 conf_show: MnMaxHaBindingLife = 262140
Wed Nov 24 09:33:43 conf_show: MnMaxCnBindingLife = 420
Wed Nov 24 09:33:43 conf_show: MnRouterProbes = 0
Wed Nov 24 09:33:43 conf_show: MnRouterProbeTimeout = 0.000000
Wed Nov 24 09:33:43 conf_show: InitialBindackTimeoutFirstReg =
1.500000
Wed Nov 24 09:33:43 conf_show: InitialBindackTimeoutReReq =
1.000000
Wed Nov 24 09:33:43 conf show: UseCnBuAck = disabled
Wed Nov 24 09:33:43 conf show: DoRouteOptimizationMN = enabled
Wed Nov 24 09:33:43 conf show: MnUseAllInterfaces = disabled
Wed Nov 24 09:33:43 conf_show: MnDiscardHaParamProb = disabled
Wed Nov 24 09:33:43 conf_show: SendMobPfxSols = enabled
Wed Nov 24 09:33:43 conf_show: OptimisticHandoff = disabled
Wed Nov 24 09:33:43 conf_show: MobRtrUseExplicitMode = enabled
Wed Nov 24 09:33:43 conf_show: SendMobPfxAdvs = enabled
Wed Nov 24 09:33:43 conf_show: SendUnsolMobPfxAdvs = enabled
Wed Nov 24 09:33:43 conf_show: MaxMobPfxAdvInterval = 86400
Wed Nov 24 09:33:43 conf_show: MinMobPfxAdvInterval = 600
Wed Nov 24 09:33:43 conf_show: HaMaxBindingLife = 262140
Wed Nov 24 09:33:43 conf_show: HaAcceptMobRtr = disabled
Wed Nov 24 09:33:43 conf show: DoRouteOptimizationCN = enabled
Wed Nov 24 09:33:43 xfrm_cn_init: Adding policies and states for
CN
Wed Nov 24 09:33:43 xfrm_ha_init: Adding policies and states for
HA
Wed Nov 24 09:33:43 ha if addr setup: Joined anycast group
```
2001:db8:3c4d:5a:fdff:ffff:ffff:fffe on iface 3

### **HASIL MENJALANKAN MIPV6 DI CN**

```
root@ubuntu-desktop:/# mip6d -c /etc/mip6d.conf
mip6d[6141]: MIPL Mobile IPv6 for Linux v2.0.2-umip-0.4 started
(Correspondent Node)
Wed Nov 24 09:50:06 main: MIPL Mobile IPv6 for Linux started in
debug mode, not detaching from terminal
Wed Nov 24 09:50:06 conf_show: config_file = /etc/mip6d.conf
Wed Nov 24 09:50:06 conf_show: vt_hostname = localhost
Wed Nov 24 09:50:06 conf_show: vt_service = 7777
Wed Nov 24 09:50:06 conf show: mip6 entity = 0
Wed Nov 24 09:50:06 conf show: debug level = 7
Wed Nov 24 09:50:06 conf_show: debug_log_file = stderr
Wed Nov 24 09:50:06 conf_show: PolicyModulePath = [internal]
Wed Nov 24 09:50:06 conf_show: DefaultBindingAclPolicy = 0
Wed Nov 24 09:50:06 conf_show: NonVolatileBindingCache = disabled
Wed Nov 24 09:50:06 conf_show: KeyMngMobCapability = disabled
Wed Nov 24 09:50:06 conf_show: UseMnHaIPsec = enabled
Wed Nov 24 09:50:06 conf_show: MnMaxHaBindingLife = 262140
Wed Nov 24 09:50:06 conf_show: MnMaxCnBindingLife = 420Wed Nov 24 09:50:06 conf_show: MnRouterProbes = 0
Wed Nov 24 09:50:06 conf_show: MnRouterProbeTimeout = 0.000000
Wed Nov 24 09:50:06 conf show: InitialBindackTimeoutFirstReg =
1.500000
Wed Nov 24 09:50:06 conf show: InitialBindackTimeoutReReg =
1.000000
Wed Nov 24 09:50:06 conf_show: UseCnBuAck = disabled
Wed Nov 24 09:50:06 conf_show: DoRouteOptimizationMN = enabled
Wed Nov 24 09:50:06 conf_show: MnUseAllInterfaces = disabled
Wed Nov 24 09:50:06 conf_show: MnDiscardHaParamProb = disabled
Wed Nov 24 09:50:06 conf_show: SendMobPfxSols = enabled
Wed Nov 24 09:50:06 conf_show: OptimisticHandoff = disabled
Wed Nov 24 09:50:06 conf_show: MobRtrUseExplicitMode = enabled
Wed Nov 24 09:50:06 conf_show: SendMobPfxAdvs = enabled
Wed Nov 24 09:50:06 conf_show: SendUnsolMobPfxAdvs = enabled
Wed Nov 24 09:50:06 conf_show: MaxMobPfxAdvInterval = 86400
Wed Nov 24 09:50:06 conf_show: MinMobPfxAdvInterval = 600
Wed Nov 24 09:50:06 conf_show: HaMaxBindingLife = 262140
Wed Nov 24 09:50:06 conf_show: HaAcceptMobRtr = disabled
Wed Nov 24 09:50:06 conf_show: DoRouteOptimizationCN = enabled
Wed Nov 24 09:50:06 xfrm cn_init: Adding policies and states for
\capN
```
#### **HASIL MENJALANKAN MIPV6 DI MN**

mip6d[9586]: MIPL Mobile IPv6 for Linux v2.0.2-umip-0.4 started (Mobile Node) Thu Dec 9 19:09:21 main: MIPL Mobile IPv6 for Linux started in debug mode, not detaching from terminal Thu Dec 9 19:09:21 conf\_show: config\_file = /etc/mip6d.conf Thu Dec  $9$  19:09:21 conf\_show: vt\_hostname = localhost Thu Dec  $9$  19:09:21 conf\_show: vt\_service = 7777 Thu Dec  $9$  19:09:21 conf show: mip6 entity = 1 Thu Dec  $9$  19:09:21 conf show: debug level = 7 Thu Dec  $9$  19:09:21 conf show: debug log file = stderr Thu Dec 9 19:09:21 conf show: PolicyModulePath = [internal] Thu Dec 9 19:09:21 conf show: DefaultBindingAclPolicy = 0 Thu Dec 9 19:09:21 conf\_show: NonVolatileBindingCache = disabled Thu Dec 9 19:09:21 conf\_show: KeyMngMobCapability = disabled Thu Dec 9 19:09:21 conf\_show: UseMnHaIPsec = disabled Thu Dec 9 19:09:21 conf\_show: MnMaxHaBindingLife = 262140 Thu Dec 9 19:09:21 conf\_show: MnMaxCnBindingLife =  $420$ Thu Dec  $9$  19:09:21 conf show: MnRouterProbes = 0 Thu Dec 9 19:09:21 conf\_show: MnRouterProbeTimeout = 0.000000 Thu Dec 9 19:09:21 conf show: InitialBindackTimeoutFirstReg = 1.500000 Thu Dec 9 19:09:21 conf show: InitialBindackTimeoutReReq = 1.000000 Thu Dec 9 19:09:21 conf\_show: UseCnBuAck = disabled Thu Dec 9 19:09:21 conf\_show: DoRouteOptimizationMN = enabled Thu Dec 9 19:09:21 conf\_show: MnUseAllInterfaces = disabled Thu Dec 9 19:09:21 conf\_show: MnDiscardHaParamProb = disabled Thu Dec 9 19:09:21 conf\_show: SendMobPfxSols = enabled Thu Dec 9 19:09:21 conf\_show: OptimisticHandoff = disabled Thu Dec 9 19:09:21 conf\_show: MobRtrUseExplicitMode = enabled Thu Dec 9 19:09:21 conf\_show: SendMobPfxAdvs = enabled Thu Dec 9 19:09:21 conf\_show: SendUnsolMobPfxAdvs = enabled Thu Dec 9 19:09:21 conf\_show: MaxMobPfxAdvInterval = 86400 Thu Dec 9 19:09:21 conf\_show: MinMobPfxAdvInterval = 600 Thu Dec 9 19:09:21 conf\_show: HaMaxBindingLife = 262140 Thu Dec 9 19:09:21 conf\_show: HaAcceptMobRtr = disabled Thu Dec 9 19:09:21 conf\_show: DoRouteOptimizationCN = enabled Thu Dec 9 19:09:21 xfrm\_cn\_init: Adding policies and states for  $\cap$ N Thu Dec 9 19:09:21 xfrm\_mn\_init: Adding policies and states for MN Thu Dec 9 19:09:21 conf\_home\_addr\_info: HoA address 2001:db8:3c4d:5a:0:0:0:4 Thu Dec 9 19:09:21 conf\_home\_addr\_info: HA address 2001:db8:3c4d:5a:0:0:0:3 Thu Dec 9 19:09:21 tunnel add: created tunnel ip6tnl1 (6) from 2001:db8:3c4d:5a:0:0:0:4 to 2001:db8:3c4d:5a:0:0:0:3 user count 1 Thu Dec 9 19:09:21 conf home addr info: Home address 2001:db8:3c4d:5a:0:0:0:4 Thu Dec 9 19:09:21 flag\_hoa: set HoA 2001:db8:3c4d:5a:0:0:0:4/128 iif 6 flags 12 preferred\_time 4294967295 valid\_time 4294967295 Thu Dec 9 19:09:21 conf\_home\_addr\_info: Added new home\_addr\_info successfully

mip6d[9586]: Interface 2 (ip6tnl0):type 769 unsupported Thu Dec 9 19:09:21 \_ md discover\_router: discover link on iface wlan0 (3) mip6d[9586]: Interface 6 (ip6tnl1):type 769 unsupported mip6d[9586]: Interface 6 (ip6tnl1):type 769 unsupported Thu Dec 9 19:09:24 md\_change\_default\_router: add new router fe80:0:0:0:204:75ff:fedc:c3f9 on interface wlan0 (3) Thu Dec 9 19:09:24 md\_update\_router\_stats: add coa 2001:db8:3c4d:5a:21c:bfff:feaa:e5db on interface (3) Thu Dec 9 19:09:25 mn addr do dad: DAD succeeded! Thu Dec  $9$  19:09:25 mn addr do dad: address = 2001:db8:3c4d:5a:0:0:0:4 Thu Dec 9 19:09:25 mn\_move: 1751 Thu Dec 9 19:09:25 mn\_move: in home net Thu Dec 9 19:09:25 mv\_hoa: move HoA 2001:db8:3c4d:5a:0:0:0:4/64 from iface 6 to 3 Thu Dec 9 19:09:28 md\_update\_router\_stats: add coa 2001:db8:3c4d:5a:21c:bfff:feaa:e5db on interface (3) Thu Dec 9 19:09:31 md\_update\_router\_stats: add coa 2001:db8:3c4d:5a:21c:bfff:feaa:e5db on interface (3) Thu Dec 9 19:09:33 md\_update\_router\_stats: add coa